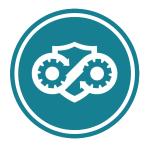

# HealthShare Referral Manager Community Provider User Guide

*Community Care Referral and Authorization (CCRA) Managed Services* 

November 2022 | Office of Information and Technology (OIT)

Version 17.0 | Release 19.0

FOR INTERNAL USE ONLY

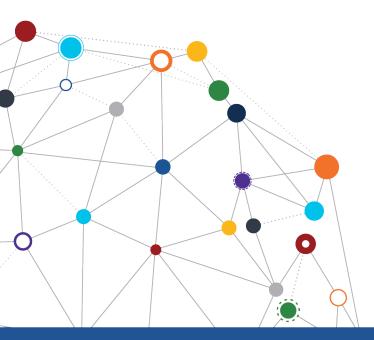

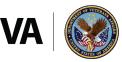

**U.S. Department of Veterans Affairs** 

Office of Information and Technology Development, Security, and Operations

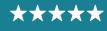

Development, Security, and Operations

## **Table of Contents**

| HealthShare Referral Manager                                                                                                    | 1  |
|----------------------------------------------------------------------------------------------------|----|
| Community Provider User Guide                                                                                                   | 1  |
| Table of Contents                                                                                                    | 2  |
| Table of Figures                                                                                                    | 3  |
| Table of Tables                                                                                                    | 4  |
| 1 Introduction                                                                                                    |    |
| 1.1 Project and Solution Overview                                                                                               |    |
| 1.2 User Guide Overview                                                                                                    |    |
| 2 HSRM Lifecycle                                                                                                    |    |
| 3 Accessing HSRM                                                                                                    |    |
| 4 Working in HSRM<br>4.1 Locate a Referral                                                                                      |    |
| 4.1 Column Heading Sort                                                                                                    |    |
| 4.1.2 Advanced Sort                                                                                                    |    |
| 4.1.3 Find Referrals                                                                                                    |    |
| 4.1.4 Find Referral by Patient                                                                                                  |    |
| 4.2 Manually Change the Status of a Referral                                                                                    |    |
| 4.3 Access Standardized Episode of Care Information                                                                             |    |
| 4.4 Print the Offline Referral Form                                                                                             | 15 |
| 4.4.1 Individual Referral                                                                                                    |    |
| 4.4.2 Multiple Referrals                                                                                                    |    |
| 4.5 Manage Documents                                                                                                    |    |
| 4.5.1 View and Download Documents                                                                                               |    |
| 4.5.2 Add Documents                                                                                                    |    |
| 4.6 Record an Appointment                                                                                                    |    |
| <ul><li>4.6.1 Locate a Provider Using the PPMS Provider Search</li><li>4.7 Cancel or Mark an Appointment as a No-Show</li></ul> |    |
| 4.7 Cancel of Mark an Appointment as a No-show                                                                                  |    |
| 4.9 View Additional Referral Information                                                                                        |    |
| 4.10 Working with Tasks                                                                                                    |    |
| 4.10.1 Create a Task                                                                                                    |    |
| 4.10.2 View or Edit a Task                                                                                                    |    |
| 4.10.3 Mark a Task Complete                                                                                                    | 32 |
| 4.11 Community Provider Precertification                                                                                        |    |
| 4.11.1 Identify Referrals Requiring OHI Precertification                                                                        |    |
| 4.11.2 View Precertification Instructions                                                                                       |    |
| 4.11.3 View Community Care Precertification Web Page                                                                            |    |
| 4.11.4 View SEOC Billing Codes for Precertification                                                                             |    |
| 4.11.5 Add a Precertification Notification Task                                                                                 |    |
| 4.12 Canned Text                                                                                                    |    |
| <ul><li>4.13 Generate Reports</li><li>4.14 Billing and Other Referral Information</li></ul>                                     |    |
| 5 Clinical Viewer                                                                                                    |    |
| 6 Additional Resources                                                                                                    |    |
| Appendix A: Acronyms and Abbreviations                                                                                          |    |
|                                                                                                    |    |
| Appendix B: Revision History Table                                                                                              | 45 |

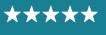

Development, Security, and Operations

## **Table of Figures**

| Figure 1: HSRM Referral Lifecycle                           | 6  |
|-------------------------------------------------------------|----|
| Figure 2: Referral List                                     |    |
| Figure 3: Referral List – Advanced Sort                     | 8  |
| Figure 4: Sorting Options                                   | 9  |
| Figure 5: Find Referrals                                    | 10 |
| Figure 6: Referral Search Screen                            | 10 |
| Figure 7: Find Referral by Patient                          |    |
| Figure 8: Patient Search Screen                             |    |
| Figure 9: Patient List                                      |    |
| Figure 10: Referral Details Screen                          | 13 |
| Figure 11: Referral Details – Status Field                  | 13 |
| Figure 12: Referral Details – SEOC Details                  |    |
| Figure 13: SEOC Details Screen                              | 15 |
| Figure 14: Component Menu – Offline Referral Form           |    |
| Figure 15: Offline Referral Form                            | 16 |
| Figure 16: Referral List – Multiple Referrals               |    |
| Figure 17: Component Menu – Selected Offline Referral Forms |    |
| Figure 18: Multiple Offline Referrals Form                  |    |
| Figure 19: Referral Details – Add Documents to a Referral   |    |
| Figure 20: Add Document Screen                              |    |
| Figure 21: Referral Details – Record Appointment            |    |
| Figure 22: Record Appointment Screen                        |    |
| Figure 23: Record Appointment Screen – PPMS Provider Search |    |
| Figure 24: PPMS Provider Search Screen – NPI Search         | 22 |
| Figure 25: PPMS Provider Search Screen – NPI Search Results | 23 |
| Figure 26: Record Appointment Screen                        |    |
| Figure 27: Action Menu – Additional Referral Information    |    |
| Figure 28: Additional Referral Information Screen           | 24 |
| Figure 29: Appointment Change Status Screen                 | 25 |
| Figure 30: Additional Referral Information Screen           | 26 |
| Figure 31: Action Menu – Record Contact                     | 26 |
| Figure 32: Record Contact – Record Contact Screen           | 27 |
| Figure 33: Referral List – Additional Referral Information  | 27 |
| Figure 34: Additional Referral Information                  | 28 |
| Figure 35: Action Menu – Add Task                           | 29 |
| Figure 36: Task Edit Screen                                 | 29 |
| Figure 37: Menu – Task List                                 |    |
| Figure 38: Task List Header Row                             |    |
| Figure 39: Task List Filters                                |    |
| Figure 40: Task List Screen                                 | 31 |

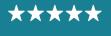

Development, Security, and Operations

| Figure 41: Task Edit Screen                                              | .31  |
|--------------------------------------------------------------------------|------|
| Figure 42: Task List                                                     | .32  |
| Figure 43: Referral Details Screen                                       | .32  |
| Figure 44: Menu – Task List                                              |      |
| Figure 45: Task List Screen                                              | .33  |
| Figure 46: Referral Screen – SEOC                                        | . 34 |
| Figure 47: Referral Details – Precertification Instructions              | . 34 |
| Figure 48: Community Care Precertification Requirements Web Page         | .35  |
| Figure 49: Community Care End User Agreement Web Page – Accept           | .36  |
| Figure 50: SEOC Precertification Excel Document                          |      |
| Figure 51: Action Menu – Add Task                                        |      |
| Figure 52: Task Edit                                                     | .38  |
| Figure 53: Menu – Veteran Appointments Report                            | .39  |
| Figure 54: Veteran Appointments Report                                   | .40  |
| Figure 55: Component Menu – Billing and Other Referral Information       | .40  |
| Figure 56: Component Menu – Billing and Other Referral Information Sheet | .41  |
| Figure 57: Referral Details Screen                                       | .42  |
| Figure 58: Clinical Viewer Access Menu                                   | .42  |
| Figure 59: Clinical Viewer Home Screen                                   | .43  |

## **Table of Tables**

| Table 1: Report Types               |    |
|-------------------------------------|----|
| Table 2: Acronyms and Abbreviations | 44 |
| Table 3: Revision History Table     |    |

 $\star\star\star\star\star$ 

## **1** Introduction

## 1.1 Project and Solution Overview

Community Care Referral and Authorization (CCRA) is an enterprise-wide system in support of community care used by community care staff to generate referrals and authorizations for Veterans receiving care in the community. Clinical and Department of Veterans Affairs (VA) community care staff located at VA medical centers (VAMCs), outpatient clinics, community-based outpatient clinics (CBOCs), and Veterans Integrated Service Network (VISN) offices use this solution to enhance Veteran access to care. The HealthShare Referral Manager (HSRM) application is an integral component of both the CCRA system and community care information technology (IT) architecture that allows Veterans to receive care from community providers.

HSRM allowed VA to transition from a largely manual process to a more streamlined process that generates standardized referrals and authorizations according to clinical and business rules. HSRM supports clinical and administrative processes that:

- » Seamlessly provide eligible Veterans with prompt referrals to a community provider of their choice
- » Provide community providers with referrals and authorizations consistent with industry standards
- » Decrease the administrative burden on VA clinical and community care staff members by establishing clinical and business pathways that reflect best practices, consistent outcomes, and reduced turnaround times, along with a solution that automates those pathways
- » Facilitate communication between community care staff, third-party administrators (TPAs), and community providers via a unified platform that enables the secure exchange of medical information

HSRM allows VA and community providers to better manage community care referrals and authorizations, resulting in simpler processing for VA and community providers as well as enhanced patient experience for Veterans.

## 1.2 User Guide Overview

Community providers play a key role in delivering high quality care to Veterans in their communities. HSRM enables community providers to receive and process referrals from VA and share information faster and more accurately than ever before. Community providers, VA, and Veterans all benefit from this new system. This user guide provides details about the community provider's role in processing referrals in HSRM and how to maximize system functionality.

» Note: HSRM will be down for routine maintenance on the second Tuesday of every month from 10:00 p.m. to 4:00 a.m. Eastern Time. During this time, users will be unable to access the system.

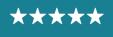

## 2 HSRM Lifecycle

A referral's lifecycle begins when the referral is received in HSRM, and it ends when the episode of care (EOC) is complete, and all medical documentation has been received. There are six steps in the lifecycle. Community providers complete steps 3, 4, and 5, as shown in the referral lifecycle diagram.

Figure 1: HSRM Referral Lifecycle

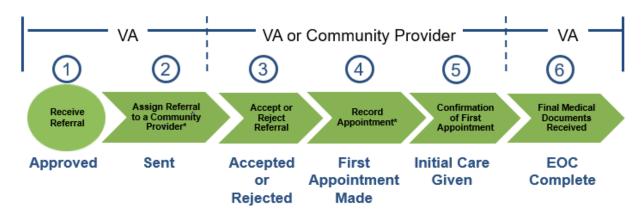

\*The status of the referral automatically changes in Health Share Referral Manager once the step is completed.

The referral lifecycle model in **Figure 1** shows the steps occurring in the following order, with VA performing steps 1, 2, and 6, and VA or the community provider performing steps 3 through 5:

- » Step 1 is receiving the referral.
- » Step 2 is assigning the referral to a community provider.
- » Step 3 is accepting or rejecting the referral.
- » Step 4 is recording the appointment.
- » Step 5 is confirming the first appointment.
- » Step 6 is receiving the final medical documents. This is performed by VA and completes the EOC.
  - » Note: A referral in any status will automatically update to EOC Complete 180 days after the referral expiration date.

## **3** Accessing HSRM

Staff who typically process referrals, accept and reject referrals, record appointments, and share medical documentation with VA will need HSRM accounts.

To be eligible for HSRM, your facility must have an active Community Care Network (CCN) agreement with TriWest or Optum or have a Veterans Care Agreement (VCA) with VA.

Follow the steps below to sign up for HSRM.

» Note: Links to all documents are on the Office of Community Care web page.

COMMUNITY PROVIDER USER GUIDE - NOVEMBER 2022

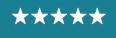

- Attend a training webinar on <u>Veterans Health Administration (VHA) Training Finder Realtime Affiliate Integrated Network</u> (TRAIN), complete the online community provider selfpaced eLearning series on <u>VHA TRAIN</u> (11 modules), or refer to this guide to learn how to use HSRM.
- 2. Refer to the ID.me user guide to sign up for an ID.me account at the <u>ID.me website</u>.
- 3. The facility point of contact from your organization fills out the End User Tracker (EUT) with information for staff requiring HSRM access, then submits the EUT to <u>hsrmsupport@va.gov</u>.
  - » Note: Please ensure the email addresses entered in the EUT match those used for each respective user's ID.me account.
- 4. The HSRM Help Desk provides the facility point of contact with confirmation that staff access has been granted.
- 5. All end users access HSRM via the CCRA website at <u>https://ccracommunity.va.gov</u>.
  - » Note: Users must log in to HSRM at least once every 60 days to maintain their access. If your HSRM account is deactivated, email <u>hsrmsupport@va.gov</u> to request reactivation.

Once these steps are complete, contact the VA medical center(s) you work with to let them know you have access to HSRM and to discuss your transition to using HSRM.

## 4 Working in HSRM

## 4.1 Locate a Referral

HSRM allows community providers to locate referrals more quickly and manage them according to their priority. When logging in to the system, the **Referral List** screen—which is also the home screen—appears. The **Referral List** screen features what is, in effect, a user to-do list; it shows all of the referrals from VA in a central location and allows users to locate referrals.

Users can locate referrals by sorting the **Referral List** or by using the **Find Referrals** or **Find Referral by Patient** features.

#### 4.1.1 Column Heading Sort

Users can sort all lists in HSRM by column heading. Sorting the **Referral List** allows users to view the information in any column in ascending or descending order. The default view lists referrals by **Date Added** in descending order, making it easy to see the referrals most recently sent from VA.

To locate a referral by sorting column headings:

- Select a column heading to sort data in ascending order by that category. Select it a second time to sort in descending order. Select it a third time to sort by the default, which is Date Added, descending.

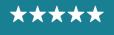

Development, Security, and Operations

#### 3. Select the row of the relevant referral to access the **Referral Details** screen.

| ≣ ⋒                        |             |              |                 |           |                                                 | HSRM       | 1 - QA - MF         | R7           |                   |                      |                              | 2                               | Community      | Staff |
|----------------------------|-------------|--------------|-----------------|-----------|-------------------------------------------------|------------|---------------------|--------------|-------------------|----------------------|------------------------------|---------------------------------|----------------|-------|
| Referral List              |             |              |                 |           |                                                 |            |                     |              |                   |                      |                              | Cate Added 📃 Toggle Multi       | iple Selection | :     |
| > Referrals                |             |              |                 |           |                                                 |            |                     |              |                   |                      |                              |                                 |                |       |
| Referring Facility 🗘       | Last Name 🗘 | First Name 🗘 | Date of Birth 🗘 | SSN 🗘     | Service 🗘                                       | Priority 🗘 | Optional<br>Task(s) | Date Added 🗘 | Referral Number 🗘 | Category of Care 🗘   | Status 🗘                     | Community Provider / Facility 🗘 | Appt Date 🗘    |       |
| Togus VA Medical<br>Center | ONE         | Veteran      | 01/01/1900      | 000000000 | Cardiology<br>Comprehensive<br>SEOC 1.4.10 PRCT | Routine    |                     | 09/13/2021   | VA000005282       | CARDIOLOGY           | First<br>Appointment<br>Made | COMMUNITY MEDICAL<br>CENTER     | 09/14/2021     |       |
| Togus VA Medical<br>Center | ONE         | Veteran      | 01/01/1900      | 000000000 | Radiology MRI - MRA<br>SEOC 1.0.8 PRCT<br>REV   | Routine    | ~                   | 09/13/2021   | VA000005281       | RADIOLOGY<br>MRI/MRA | First<br>Appointment<br>Made | COMMUNITY MEDICAL<br>CENTER     | 06/24/2022     |       |
| Togus VA Medical<br>Center | ONE         | Veteran      | 01/01/1900      | 000000000 | Cardiology<br>Comprehensive<br>SEOC 1.4.9 PRCT  | Routine    |                     | 06/14/2021   | VA000005064       | CARDIOLOGY           | Sent                         | COMMUNITY MEDICAL<br>CENTER     |                |       |
| Togus VA Medical<br>Center | ONE         | Veteran      | 01/01/1900      | 000000000 | Radiology MRI -<br>MRA_REV_PRCT<br>SEOC 1.0.7   | Routine    |                     | 06/14/2021   | VA000005062       | RADIOLOGY<br>MRI/MRA | Sent                         | COMMUNITY MEDICAL<br>CENTER     |                |       |
| Togus VA Medical<br>Center | ONE         | Veteran      | 01/01/1900      | 00000000  | Hematology SEOC<br>1.0.8 PRCT                   | Routine    |                     | 06/10/2021   | VA000005034       | HEMATOLOGY           | Sent                         | COMMUNITY MEDICAL<br>CENTER     |                |       |

#### Figure 2: Referral List

## 4.1.2 Advanced Sort

The **Advanced Sort** feature provides multiple criteria by which users can sort any **Referral List** in HSRM.

To locate a referral by using the Advanced Sort feature:

- 2. Select the hyperlink on the **Referral List** to display the **Advanced Sort** (screen readers call this "Referral List sorted **Date Added** descending, press enter to open sorting options").

| ≣ 🏫                        |             |              |                 |           |                                                 | HSRM       | 1 - QA - MF         | ส            |                   |                      |                              | 2                               | Community     | Staf |
|----------------------------|-------------|--------------|-----------------|-----------|-------------------------------------------------|------------|---------------------|--------------|-------------------|----------------------|------------------------------|---------------------------------|---------------|------|
| Referral List              |             |              |                 |           |                                                 |            |                     |              |                   |                      |                              | 🗘 Date Added 📄 Toggle Multi     | ple Selection | :    |
| > Referrals                |             |              |                 |           |                                                 |            |                     |              |                   |                      |                              |                                 |               |      |
| Referring Facility 🗘       | Last Name 🗘 | First Name 🗘 | Date of Birth 🗘 | SSN 🗘     | Service 🗘                                       | Priority 🗘 | Optional<br>Task(s) | Date Added 🗘 | Referral Number 🗘 | Category of Care 🗘   | Status 🗘                     | Community Provider / Facility 🗘 | Appt Date 🗘   |      |
| Togus VA Medical<br>Center | ONE         | Veteran      | 01/01/1900      | 000000000 | Cardiology<br>Comprehensive<br>SEOC 1.4.10 PRCT | Routine    |                     | 09/13/2021   | VA0000005282      | CARDIOLOGY           | First<br>Appointment<br>Made | COMMUNITY MEDICAL<br>CENTER     | 09/14/2021    |      |
| Fogus VA Medical<br>Center | ONE         | Veteran      | 01/01/1900      | 00000000  | Radiology MRI - MRA<br>SEOC 1.0.8 PRCT<br>REV   | Routine    | ~                   | 09/13/2021   | VA0000005281      | RADIOLOGY<br>MRI/MRA | First<br>Appointment<br>Made | COMMUNITY MEDICAL<br>CENTER     | 06/24/2022    |      |
| Togus VA Medical<br>Center | ONE         | Veteran      | 01/01/1900      | 00000000  | Cardiology<br>Comprehensive<br>SEOC 1.4.9 PRCT  | Routine    |                     | 06/14/2021   | VA000005064       | CARDIOLOGY           | Sent                         | COMMUNITY MEDICAL<br>CENTER     |               |      |
| Fogus VA Medical<br>Center | ONE         | Veteran      | 01/01/1900      | 00000000  | Radiology MRI -<br>MRA_REV_PRCT<br>SEOC 1.0.7   | Routine    |                     | 06/14/2021   | VA000005062       | RADIOLOGY<br>MRI/MRA | Sent                         | COMMUNITY MEDICAL<br>CENTER     |               |      |
| Togus VA Medical<br>Center | ONE         | Veteran      | 01/01/1900      | 00000000  | Hematology SEOC<br>1.0.8 PRCT                   | Routine    |                     | 06/10/2021   | VA000005034       | HEMATOLOGY           | Sent                         | COMMUNITY MEDICAL<br>CENTER     |               |      |

*Figure 3: Referral List – Advanced Sort* 

3. The available options appear. Users can select both primary and secondary sort criteria.

Select **Ascending** (referred to as the Ascending icon for screen readers) or **Descending** (referred to as the Descending icon for screen readers) associated with the specific criterion for the sort. In the case shown below, Last Name and Date of Birth have been

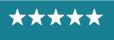

selected in ascending order. The referrals are now sorted according to the sort criteria. Select the row of the relevant referral to view the **Referral Details** screen.

| Figure | Δ. | Sortina | Options |
|--------|----|---------|---------|
| riyure | 4. | Sorting | Options |

| ≣ ⋒                        |             |              |                 |           |                                   | HSRM       | I - QA - MR | 7              |                   |                      | Date Added                    | ^ | ~ |
|----------------------------|-------------|--------------|-----------------|-----------|-----------------------------------|------------|-------------|----------------|-------------------|----------------------|-------------------------------|---|---|
| Referral List              |             |              |                 |           |                                   |            |             |                |                   |                      | Appt Date                     | ^ | ~ |
| > Referrals                |             |              |                 |           |                                   |            |             |                |                   |                      | Date of Birth                 | ^ | × |
| Referring Facility 🐊       | Last Name 🗘 | First Name 🗘 | Date of Birth 2 | SSN ()    | Service 🔔                         | Priority 2 | Optional    | Date Added 🐊   | Referral Number 🗘 | Category of Can      | Community Provider / Facility | ^ | ~ |
| Togus VA Medical           | ONE         | Veteran      | 01/01/1900      | 00000000  | Hematology SEOC                   | Routine    | Task(s)     | 06/10/2021     | VA000005034       | HEMATOLOGY           | Category of Care              | ^ | ~ |
| Center                     | ONE         | Votorbri     | 0110111300      | 000000000 | 1.0.8 PRCT                        | routine    |             | 00110/2021     | 11000000000       | TIEMPTOEOOT          | Last Name                     | ~ | ~ |
| Togus VA Medical<br>Center | ONE         | Veteran      | 01/01/1900      | 000000000 | Radiology MRI -                   | Routine    |             | 06/14/2021     | VA000005062       | RADIOLOGY<br>MRI/MRA | First Name                    | ^ | ~ |
| Center                     |             |              |                 |           | MRA_REV_PRCT<br>SEOC 1.0.7        |            |             |                |                   | MRI/MRA              | SSN                           | ^ | ~ |
| Togus VA Medical           | ONE         | Veteran      | 01/01/1900      | 000000000 |                                   | Routine    |             | 06/14/2021     | VA000005064       | CARDIOLOGY           | Priority                      | ^ | ~ |
| Center                     |             |              |                 |           | Comprehensive<br>SEOC 1.4.9 PRCT  |            |             |                |                   |                      | Referring Facility            | ^ | ~ |
| Togus VA Medical           | ONE         | Veteran      | 01/01/1900      | 000000000 | Radiology MRI - MRA               | Routine    | ~           | 09/13/2021     | VA000005281       | RADIOLOGY            | Service                       | ^ | ~ |
| Center                     |             |              |                 |           | SEOC 1.0.8 PRCT<br>REV            |            |             |                |                   | MRI/MRA              | Status                        | ^ | ~ |
|                            | ONE         | Veteran      | 01/01/1900      | 000000000 | Cardiology                        | Routine    |             | 09/13/2021     | VA000005282       | CARDIOLOGY           | Referral Number               | ^ | ~ |
| Center                     |             |              |                 |           | Comprehensive<br>SEOC 1.4.10 PRCT |            |             |                |                   |                      | Secondary Sort                |   |   |
|                            |             |              |                 |           |                                   |            |             |                |                   |                      | Date Added                    | ^ | ~ |
|                            |             |              |                 |           |                                   |            |             |                |                   |                      | Appt Date                     | ^ | ~ |
|                            |             |              |                 |           |                                   |            |             |                |                   |                      | Date of Birth                 | ~ | ~ |
|                            |             |              |                 |           |                                   |            |             |                |                   |                      | Community Provider / Facility | ^ | ~ |
|                            |             |              |                 |           |                                   |            |             |                |                   |                      | Category of Care              | ^ | ~ |
|                            |             |              |                 |           |                                   |            |             |                |                   |                      | First Name                    | ^ | ~ |
|                            |             |              |                 |           |                                   | Heal       | thShare R   | eferral Manage |                   |                      | SSN                           | ^ | ~ |

## 4.1.3 Find Referrals

In addition to sorting the Referral List, community providers can search for referrals in HSRM using the **Find Referrals** feature. Users can search by referral number, Unique Consult ID, network, treating specialty, provider name, service requested, category of care, date added from, date added to, priority, source of referral, status, and optional task(s).

» Note: The Status field is mandatory and has multiple statuses selected by default. Users can choose from Accepted, First Appointment Made, Initial Care Given, Rejected, and Sent by removing those that are not desired.

To find referrals:

- 1. Select the **Menu** icon (also called link menu for screen readers) from any screen to view the Main Menu.
- 2. Select Find Referrals to navigate to the Referral Search screen.

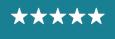

Development, Security, and Operations

|                                        |                 |           |                                               |            | 👤 Community St      |              |                   |                      |                      |                                 |               |    |
|----------------------------------------|-----------------|-----------|-----------------------------------------------|------------|---------------------|--------------|-------------------|----------------------|----------------------|---------------------------------|---------------|----|
| U.S. Department of<br>Veterans Affairs |                 |           |                                               |            |                     |              |                   |                      | :                    | Cate Added Toggle Multi         | ple Selection | :  |
| Search                                 | Date of Birth 🗘 | SSN Ç     | Service 🖕                                     | Priority 🗘 | Optional<br>Task(s) | Date Added 🗘 | Referral Number 💲 | Category of Care 🐥   | Status 💲             | Community Provider / Facility 🗘 | Appt Date 🗘   |    |
| Find Referral by Patient               | 01/01/1900      | 000000000 | Cardiology<br>Comprehensive                   | Routine    |                     | 09/13/2021   | VA000005282       | CARDIOLOGY           | First<br>Appointment | COMMUNITY MEDICAL<br>CENTER     | 09/14/2021    |    |
| Find Referrals                         |                 |           | SEOC 1.4.10 PRCT                              |            |                     |              |                   |                      | Made                 | CENTER                          |               |    |
| Referral List                          | 01/01/1900      | 000000000 | Radiology MRI - MRA<br>SEOC 1.0.8 PRCT        | Routine    | ~                   | 09/13/2021   | VA000005281       | RADIOLOGY<br>MRI/MRA | First                | COMMUNITY MEDICAL               | 06/24/2022    |    |
| Task List                              | 01/01/1500      |           | REV                                           |            |                     |              |                   | MRI/MRA              | Appointment<br>Made  | CENTER                          |               |    |
| Reports                                | 01/01/1900      | 00000000  |                                               | Routine    |                     | 06/14/2021   | VA000005064       | CARDIOLOGY           | Sent                 | COMMUNITY MEDICAL               |               |    |
| Tools                                  |                 |           | Comprehensive<br>SEOC 1.4.9 PRCT              |            |                     |              |                   |                      |                      | CENTER                          |               | 1. |
|                                        | 01/01/1900      | 000000000 | Radiology MRI -<br>MRA_REV_PRCT<br>SEOC 1.0.7 | Routine    |                     | 06/14/2021   | VA000005062       | RADIOLOGY<br>MRI/MRA | Sent                 | COMMUNITY MEDICAL<br>CENTER     |               |    |
|                                        | 01/01/1900      | 00000000  | Hematology SEOC<br>1.0.8 PRCT                 | Routine    |                     | 06/10/2021   | VA000005034       | HEMATOLOGY           | Sent                 | COMMUNITY MEDICAL<br>CENTER     |               |    |

#### 3. Enter information in any field within the **Referral Search** screen.

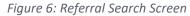

Figure 5: Find Referrals

| E A Find Referrals                                                                                                    | HSF                                                    | M - QA - MR7                                                                                                    |                      |                          | 👱 Community          | y Staff     |
|----------------------------------------------------------------------------------------------------|--------------------------------------------------------|----------------------------------------------------------------------------------------------------|----------------------|--------------------------|----------------------|-------------|
| Referral Search                                                                                                    |                                                        |                                                                                                    |                      |                          |                      |             |
| Referral Number<br>Unique Consult ID<br>Network<br>Treating Specialty<br>Provider Name<br>Service Requested<br>Category of Care<br>Community Provider/Facility<br>Muttiple Community Providers / Facilities<br>Associated Care Provider(s) | Q<br>Q<br>Q<br>Q<br>Q<br>COMMUNITY MEDICAL CENTER<br>Q | Date Added From<br>Date Added To<br>Priority<br>Source Of Referral<br>* Status<br>Optional Task(s)<br>Multiple Optional Task(s) | Accepted X<br>Sent X | First Appointment Made X | Initial Care Given 🗙 | d<br>d<br>d |
|                                                                                                    | HealthShare                                            | Referral Manager                                                                                                    |                      |                          |                      |             |
|                                                                                                    |                                                        |                                                                                                    |                      |                          | F                    | Find        |

- 4. Select the **Find** button. The resulting **Referral List** screen lists referrals that match the search criteria.
  - » Notes:
    - When the values are entered for more than one field, HSRM looks for records that match all fields. There is no "or" search available.
    - The search is not case sensitive (e.g., there is no difference between Smith, smith, and SMITH).
    - The search looks for numbers matching, or starting with, the values entered (e.g., entering 325 will return 325 000 but not 000 325).

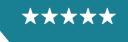

## 4.1.4 Find Referral by Patient

Community providers can search for a referral using the **Find Referral by Patient** feature. Users will have the patient's last name, first name, and date of birth as required fields but can also refine their search using the patient's middle name, gender, Social Security Number (SSN), Integration Control Number (ICN), or Electronic Data Interchange Personal Identifier (EDIPI).

To access the Find Referral by Patient feature:

- 1. Access the menu by selecting the Menu 📃 icon.
- 2. Select Find Referral by Patient.

| Figure | 7: | Find | Referral | by | Patient |
|--------|----|------|----------|----|---------|
|--------|----|------|----------|----|---------|

|          |                                        |                 |           |                                               | HSRM       | 1 - QA - MF         |              |                   |                      |                      | Community Sta                      |               |   |  |
|----------|----------------------------------------|-----------------|-----------|-----------------------------------------------|------------|---------------------|--------------|-------------------|----------------------|----------------------|------------------------------------|---------------|---|--|
|          | U.S. Department of<br>Veterans Affairs |                 |           |                                               |            |                     |              |                   |                      |                      | Contraction Date Added Toggle Mult | ple Selection | : |  |
| Q Search |                                        | Date of Birth 🗘 | SSN 🗘     | Service 🗘                                     | Priority 🗘 | Optional<br>Task(s) | Date Added 🗘 | Referral Number 🗘 | Category of Care 🗘   | Status 🗘             | Community Provider / Facility 🗘    | Appt Date 🗘   |   |  |
| -        | d Referral by Patient                  | 01/01/1900      | 000000000 | Cardiology<br>Comprehensive                   | Routine    |                     | 09/13/2021   | VA000005282       | CARDIOLOGY           | First<br>Appointment | COMMUNITY MEDICAL<br>CENTER        | 09/14/2021    |   |  |
| Find     | d Referrals                            | -               |           | SEOC 1.4.10 PRCT                              |            |                     |              |                   |                      | Made                 | GENTER                             |               |   |  |
| Refe     | erral List                             | 01/01/1900      | 000000000 | Radiology MRI - MRA                           | Routine    | ~                   | 09/13/2021   | VA0000005281      | RADIOLOGY            | First                | COMMUNITY MEDICAL                  | 06/24/2022    |   |  |
| Task     | k List                                 |                 |           | SEOC 1.0.8 PRCT<br>REV                        |            |                     |              |                   | MRI/MRA              | Appointment<br>Made  | CENTER                             |               |   |  |
| > Rep    | ports                                  | 01/01/1900      | 000000000 | Cardiology                                    | Routine    |                     | 06/14/2021   | VA000005064       | CARDIOLOGY           | Sent                 | COMMUNITY MEDICAL                  |               |   |  |
| > Too    | ls                                     |                 |           | Comprehensive<br>SEOC 1.4.9 PRCT              |            |                     |              |                   |                      |                      | CENTER                             |               |   |  |
|          |                                        | 01/01/1900      | 000000000 | Radiology MRI -<br>MRA_REV_PRCT<br>SEOC 1.0.7 | Routine    |                     | 06/14/2021   | VA000005062       | RADIOLOGY<br>MRI/MRA | Sent                 | COMMUNITY MEDICAL<br>CENTER        |               |   |  |
|          |                                        | 01/01/1900      | 000000000 | Hematology SEOC<br>1.0.8 PRCT                 | Routine    |                     | 06/10/2021   | VA0000005034      | HEMATOLOGY           | Sent                 | COMMUNITY MEDICAL<br>CENTER        |               |   |  |

3. Populate the required fields (i.e., Last Name, First Name, and Date of Birth) as well as any other optional fields (if known). Select the Find button to generate the search.

Figure 8: Patient Search Screen

| E 🎓 Find Referral by Patient > |         | HSRM - QA - MR7 Adhoc 1 | Register HSRM Training |
|--------------------------------|---------|-------------------------|------------------------|
| Patient Search                 |         |                         |                        |
| *Last Name                     |         | SSN                     |                        |
| *First Name                    |         | ICN                     |                        |
| Middle Name                    |         | EDIPI                   |                        |
| Birth Sex                      |         | 0                       |                        |
| *Date of Birth                 | 笛       |                         |                        |
|                                |         |                         |                        |
|                                |         |                         |                        |
|                                |         |                         |                        |
|                                |         |                         |                        |
|                                |         |                         |                        |
|                                |         |                         |                        |
|                                |         |                         |                        |
|                                |         |                         |                        |
|                                |         |                         |                        |
|                                |         |                         |                        |
|                                | HealthS | are Referral Manager    |                        |
|                                |         |                         | Find                   |

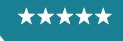

4. The resulting **Patient List** will show patients that match the search criteria. Select the row of the patient to view a Referral List for that specific patient.

| E 🏫 Back to: Patier | nt Search >  |             |          | HSRM - QA - MR4 Adhoc      | 1       |         |        |       | 👱 Community Sta        |
|---------------------|--------------|-------------|----------|----------------------------|---------|---------|--------|-------|------------------------|
| Patient List        |              |             |          |                            |         |         |        |       | 🗘 Last Name, First Nam |
| Last Name 🛟         | First Name 🕽 | Middle Name | Gender 🗘 | Date of Birth              | Age     | Address | City 🗘 | State | ZIP Code               |
| ONE                 | Veteran      |             | Male     | 01/01/1900                 | 122 Yrs |         |        |       |                        |
|                     |              |             |          |                            |         |         |        |       |                        |
|                     |              |             |          |                            |         |         |        |       |                        |
|                     |              |             |          |                            |         |         |        |       |                        |
|                     |              |             |          |                            |         |         |        |       |                        |
|                     |              |             |          |                            |         |         |        |       |                        |
|                     |              |             |          |                            |         |         |        |       |                        |
|                     |              |             |          |                            |         |         |        |       |                        |
|                     |              |             |          |                            |         |         |        |       |                        |
|                     |              |             |          |                            |         |         |        |       |                        |
|                     |              |             |          |                            |         |         |        |       |                        |
|                     |              |             |          |                            |         |         |        |       |                        |
|                     |              |             |          |                            |         |         |        |       |                        |
|                     |              |             |          |                            |         |         |        |       |                        |
|                     |              |             |          |                            |         |         |        |       |                        |
|                     |              |             |          |                            |         |         |        |       |                        |
|                     |              |             |          |                            |         |         |        |       |                        |
|                     |              |             |          |                            |         |         |        |       |                        |
|                     |              |             |          |                            |         |         |        |       |                        |
|                     |              |             |          |                            |         |         |        |       |                        |
|                     |              |             |          |                            |         |         |        |       |                        |
|                     |              |             | Hea      | althShare Referral Manager |         |         |        |       |                        |
|                     |              |             |          |                            |         |         |        |       |                        |

Figure 9: Patient List

## 4.2 Manually Change the Status of a Referral

The referral status shows where a referral is in its lifecycle. As shown in **Figure 1**, the possible statuses are Approved, Sent, Accepted, Rejected, First Appointment Made, Initial Care Given, and EOC Complete. Community providers have access to all statuses except EOC Complete.

To manually update the status of a referral:

- 1. Locate the referral (refer to the Locate a Referral section of this guide).
- 2. Navigate to the Referral Details screen by selecting the referral row.

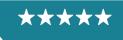

Development, Security, and Operations

#### Figure 10: Referral Details Screen

| E 🏫 Back to: Referral Lie       | st >                                                                                                    |                                          | HSRM - QA - M                 | R7                                  |                                          | QA                                             | Team Account |
|---------------------------------|----------------------------------------------------------------------------------------------------|------------------------------------------|-------------------------------|-------------------------------------|------------------------------------------|------------------------------------------------|--------------|
| ONE, Veteran                    | DOB: 01/01/1900                                                                                                    | )                                        |                               | Age: 122 Yrs                        |                                          | <u>200</u>                                     | ]            |
| Referral Details                |                                                                                                    |                                          |                               |                                     |                                          |                                                | ÷ ŕ          |
| *Referring Facility             | Bath VA Medical Center                                                                                                    | *Provisional Diagnosis                   | R519 Headache, unsp           | ecified                             | Referral Category                        | Inpatient                                      |              |
| Referring Facility Phone        | 607-664-4000                                                                                                    | "Referral Date                           | 09/01/2022                    |                                     | Level of Care Coordination               | Moderate                                       |              |
| Referring Facility Fax          | 607-664-4861                                                                                                    | Clinically Indicated Date                | 09/01/2022                    |                                     |                                          | Add/View Documents                             |              |
| *Referring Provider             |                                                                                                    | Referral Expiration Date                 | 02/28/2023                    |                                     | Veteran's Medical Record                 |                                                |              |
| * Priority                      | Routine                                                                                                    |                                          |                               |                                     |                                          |                                                |              |
| ✓ Service/s Requested           |                                                                                                    |                                          |                               |                                     |                                          |                                                |              |
| Colorest of Core                |                                                                                                    | CARDIOLOGY                               |                               |                                     |                                          |                                                |              |
| Category of Care                |                                                                                                    | Cardiology Cath - PCI SE                 |                               |                                     |                                          |                                                |              |
| Service Requested               |                                                                                                    | SEOC Details                             | OG TITIO PROT REV             |                                     |                                          |                                                |              |
|                                 |                                                                                                    | E SECC Details                           |                               |                                     |                                          |                                                |              |
|                                 | he services authorized under this standardized episode of                                                                                                    |                                          |                               |                                     | -                                        | ove.                                           |              |
|                                 | rral information, please click the "Billing and Other Referra                                                                                                    |                                          | t" tab on the vertical ellips | e action menu in the top right cor  | ner of this screen.                      |                                                |              |
|                                 | ded, or for questions related to this referral, please contact                                                                                                    | - /                                      |                               |                                     |                                          |                                                |              |
| Health Administration (VHA)     | ent of Veterans Affairs (VA) is required by law to obtain pre<br>Office of Community Care (OCC) Standardized Episode O<br>/eteran that has OHI, so that VA can notify the Third Party | Care (SEOC) referral you have accept     | oted may include specific     | services that require Third Party F | Payer precertification. It is imperative | e that you notify the VA if you have scheduled |              |
| Please refer to the Billing and | Other Referral Information tab for details on the precertified                                                                                                    | cation requirements related to this appr | roved referral and Veterar    | n.                                  |                                          |                                                |              |
| ✓ Authority                     |                                                                                                    |                                          |                               |                                     |                                          |                                                |              |
| *Program Authority              | Authorized/Pre-authorized VA Refer                                                                                                    | al (not otherwise specified) - 1703      | Estimate                      | d Cost of Care                      | 1,682.85                                 |                                                |              |
|                                 |                                                                                                    |                                          |                               |                                     |                                          | Apply                                          | Update       |

- 3. Navigate to the **Referral Processing Information** section on the **Referral Details** screen. Select the **Status** field and select the new status. Community providers can change the referral status to Accepted, Rejected, First Appointment Made (the status automatically changes to First Appointment Made when an initial appointment is recorded), or Initial Care Given, depending on where the referral is in its lifecycle.
  - » Note: If a user selects the Rejected status, the Referral Return Reason field will be mandatory. Additionally, the Referral Return Reason field is only editable when the user updates the status to Rejected.

Figure 11: Referral Details – Status Field

| 😑 🏫 🛛 Back to: Referral Li                                                              | ist >                                                                                                    |                                 |                                                         | HSRM - QA - MR7                  |                                                                                                    |                                                                                                    | 👱 Comn   | nunity Staff |
|-----------------------------------------------------------------------------------------|----------------------------------------------------------------------------------------------------|---------------------------------|---------------------------------------------------------|----------------------------------|----------------------------------------------------------------------------------------------------|----------------------------------------------------------------------------------------------------|----------|--------------|
| ONE, Veteran                                                                            | ε                                                                                                    | OOB: 01/01/1900                 |                                                         | Age: 122 Yrs                     |                                                                                                    | Ę                                                                                                  | 4/1<br>L |              |
| > Service/s Requested                                                                   |                                                                                                    |                                 |                                                         |                                  |                                                                                                    |                                                                                                    |          | *            |
| > Authority                                                                             |                                                                                                    |                                 |                                                         |                                  |                                                                                                    |                                                                                                    |          |              |
| > Insurance Details                                                                     |                                                                                                    |                                 |                                                         |                                  |                                                                                                    |                                                                                                    |          |              |
| ✓ Referral Processing In                                                                | formation                                                                                                    |                                 |                                                         |                                  |                                                                                                    |                                                                                                    |          |              |
| Referral Number<br>* Status<br>Referral Return Reason<br>Unique Consult ID<br>* Network | VA0000005054<br>Sent<br>Description<br>Accepted<br>First Appointment Made<br>Initial Care Given<br>Rejected<br>Sent | Code<br>AC<br>A<br>D<br>RJ<br>C | Source of Referral<br>Comments                          | Interfaced from VA               | Date Added<br>Update Date<br>Update Time<br>Update User<br>Update Facility<br>Ordering Officer<br>Assigned Workgroup<br>Veteran Communication<br>Preference<br>C6 Referral | 06/14/2021<br>06/07/2022<br>10.54<br>QA Team Account<br>Togus VA Medical Center<br>QA Team Account |          |              |
|                                                                                         | Page 1                                                                                                    |                                 |                                                         |                                  | Co Referral                                                                                                    |                                                                                                    |          | - 1          |
| <ul> <li>Initial Community Prov</li> </ul>                                              | vider/Facility Information                                                                                          |                                 |                                                         |                                  |                                                                                                    |                                                                                                    |          |              |
| Treating Specialty                                                                      | General Acute Care Hospital                                                                                         |                                 | * Community Provider /<br>Facility<br>Provider Location | COMMUNITY MEDICAL CENTER         | Allocated Date<br>Appointment Date                                                                                                    | 06/14/2021                                                                                         |          | - 1          |
|                                                                                         |                                                                                                    |                                 | * Provider Name                                         | COMMUNITY MEDICAL CENTER-99 ROOT |                                                                                                    | Provider Details                                                                                   |          |              |
|                                                                                         |                                                                                                    |                                 | ARRIAN                                                  |                                  |                                                                                                    |                                                                                                    |          | -            |
|                                                                                         |                                                                                                    |                                 |                                                         |                                  |                                                                                                    |                                                                                                    | Apply    | Update       |

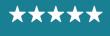

- 4. Enter any relevant comments regarding the referral in the **Comments** field of the **Referral Processing Information** section.
- 5. Select the **Update** button update to save changes and return to the previous screen. Select the **Apply** button Apply to save changes and stay on the same screen.
  - Note: The C6 Referral checkbox under the Referral Processing Information section pertains to referrals assigned to the Community Care Clinical Coordination Contact Center (C6). These user groups include C6 Supervisor, C6 Administrator, and C6 Clinical Staff. If the box is checked, the users in the C6 groups will be able to view and manage these referrals.

## 4.3 Access Standardized Episode of Care Information

A Standardized Episode of Care (SEOC) is a bundle of services authorized under a single referral. A SEOC includes all clinically related services for one patient for a discrete diagnostic condition within a specific period across a continuum of care. A SEOC helps reduce the need to seek individual authorization for each element of care. It includes all physician, inpatient, and outpatient care, as well as labs and diagnostics. Within HSRM, the user can view a list of services associated with the SEOC. This is the procedural overview of services.

To view SEOC details:

- 1. Locate the referral (refer to the Locate a Referral section of this guide).
- 2. Select the row of the referral to navigate to the **Referral Details** screen.
- 3. Navigate to the **Service/s Requested** section on the **Referral Details** screen and select the **SEOC Details** link.
  - » Note: VA is required by law to obtain precertification and bill third-party payers (TPPs) for care that is not related to a Veteran's service or to obtain special authority for Veterans who have other health insurance (OHI). Users can find precertification information and instructions under the SEOC Details link and in the Offline Referral Form.

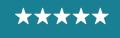

Development, Security, and Operations

#### Figure 12: Referral Details – SEOC Details

| Back to: Referral Lis               | st >                                  |                              |                                                                                                    | HSRM - QA - N                | R7                                  |                                        |                                 | QA TI             | am Account |
|-------------------------------------|---------------------------------------|------------------------------|----------------------------------------------------------------------------------------------------|------------------------------|-------------------------------------|----------------------------------------|---------------------------------|-------------------|------------|
| ONE, Veteran                        |                                       | DOB: 01/01/1900              |                                                                                                    |                              | Age: 122 Yrs                        |                                        |                                 | And<br>H          |            |
| Referral Details                    |                                       |                              |                                                                                                    |                              |                                     |                                        |                                 |                   | ÷ ÷        |
| *Referring Facility                 | Bath VA Medical Center                |                              | *Provisional Diagnosis                                                                                                    | R519 Headache, uns           | becified                            | Referral Category                      | Inpatient                       |                   |            |
| Referring Facility Phone            | 607-664-4000                          |                              | *Referral Date                                                                                                    | 09/01/2022                   |                                     | Level of Care Coordination             | Moderate                        |                   |            |
| Referring Facility Fax              | 607-664-4861                          |                              | Clinically Indicated Date                                                                                                 | 09/01/2022                   |                                     |                                        | Add/View Documents              |                   | _          |
| *Referring Provider                 |                                       |                              | Referral Expiration Date                                                                                                  | 02/28/2023                   |                                     | Veteran's Medical Record               |                                 |                   | - 1        |
| * Priority                          | Routine                               |                              |                                                                                                    |                              |                                     |                                        |                                 |                   |            |
| ✓ Service/s Requested               |                                       |                              |                                                                                                    |                              |                                     |                                        |                                 |                   |            |
| - berndels nequested                |                                       |                              |                                                                                                    |                              |                                     |                                        |                                 |                   |            |
| Category of Care                    |                                       |                              | CARDIOLOGY                                                                                                    |                              |                                     |                                        |                                 |                   |            |
| * Service Requested                 |                                       |                              | Cardiology Cath - PCI SE                                                                                                  | OC 1.1.10 PRCT REV           |                                     |                                        |                                 |                   |            |
|                                     |                                       |                              | SEOC Details                                                                                                    |                              |                                     |                                        |                                 |                   |            |
| This referral is only valid for the | he services authorized under this s   | tandardized episode of ca    | re (SEOC). An overview of services                                                                                        | and number of visits aut     | orized for this SEOC can be view    | ed using the "SEOC Details" link at    | ove.                            |                   |            |
| For additional billing and refer    | rral information, please click the "B | illing and Other Referral Ir | formation" tab underneath the "Print                                                                                      | t" tab on the vertical ellip | e action menu in the top right con  | ner of this screen.                    |                                 |                   |            |
| If additional services are need     | ded, or for questions related to this | referral, please contact th  | e referring VA facility listed above.                                                                                     |                              |                                     |                                        |                                 |                   |            |
| Health Administration (VHA) (       | Office of Community Care (OCC) S      | Standardized Episode Of C    | ertification and bill Third Party Payers<br>are (SEOC) referral you have accep<br>ayer. Notification details and specific | ted may include specific     | services that require Third Party P | ayer precertification. It is imperativ | e that you notify the VA if you | have scheduled ar |            |
| Please refer to the Billing and     | Other Referral Information tab for    | details on the precertificat | ion requirements related to this appr                                                                                     | roved referral and Vetera    | n.                                  |                                        |                                 |                   |            |
| ✓ Authority                         |                                       |                              |                                                                                                    |                              |                                     |                                        |                                 |                   |            |
| *Program Authority                  | Authorized/P                          | re-authorized VA Referral    | (not otherwise specified) - 1703                                                                                          | Estimate                     | d Cost of Care                      | 1,682.85                               |                                 |                   |            |
|                                     |                                       |                              |                                                                                                    |                              |                                     |                                        |                                 | Apply             | Update     |

#### 4. Review the **Procedural Overview** for the SEOC.

#### Figure 13: SEOC Details Screen

| OC Service         Imite           Initial outpatient evaluation and treatment for the referred condition on the consult order         999           Dagnostic imaging relevant to the referred condition on the consult order         999           Dagnostic studies relevant to the referred condition on the consult order         999           Dagnostic studies relevant to the referred condition on the consult order         999           Dagnostic studies relevant to the referred condition on the consult order         999           Conse cardiac catheterization with PCI Interventions and overnight observation if required         999           One cardiac catheterization with PCI Interventions and overnight observation if required         999           Ansethesia consultation related to the procedure         999           Procedure medical and basic cardiac cathance, as indicated (including H+P)Jash, EKG, CKR, echol <sup>*</sup> Note: cardiac testing or evaluation outside of the above CXR, EKG and echo will require an RFS for a cardiology referral         999           Procedure medical and basic cardiac cathance, as indicated (including H+P)Jash, EKG, CKR, echol <sup>*</sup> Note: cardiac testing or evaluation outside of the above CXR, EKG and echo will require an RFS for a cardiology referral         999           Procedure medical and basic cardiac cathance, as indicated (including H+P)Jash, EKG, CKR, echol <sup>*</sup> Note: CRR, ENs inservite/RFS is inservite/RFS is inservite/RFS is inservite/RFS is inservite/RFS is inservite/RFS is inservite/RFS is inservite/RFS is inservite/RFS is inservit/RFS is inservite/RFS is inservit/RFS is inservit/RFS | Procedural Overview                                                                                                    |                  |
|----------------------------------------------------------------------------------------------------|----------------------------------------------------------------------------------------------------|------------------|
| OC Service     Limit       Initial optient evaluation and treatment for the referred condition on the consult order     99       Diagnostic maging relevant to the referred condition on the consult order     99       Diagnostic studies relevant to the referred condition on the consult order     99       Diagnostic catabaterization with PCI Interventions and overnight observation on the consult order     99       One cardiac catabaterization with PCI Interventions and overnight observation frequired     10       Pre-procedure medical and basic cardiac clearance, as indicated (including H+PHabs, EKG, CXR, echo)**Note: cardiac testing or evaluation outside of the above CXR, EKG and echo will require an RFS for a cardiology referrat     99       Pre-procedure medical and basic cardiac clearance, as indicated (including H+PHabs, EKG, CXR, echo)**Note: cardiac testing or evaluation outside of the above CXR, EKG and echo will require an RFS for a cardiology referrat     99       Insteme to referred to notion for surgery and/or procedure and/or surgery complications AND for emergent cardiac catabeterization or surgery and/or procedure and/or surgery complications AND for emergent condition and discharge planning.     99       Insteme to restruct and and subserve to procedure and related procedure and/or surgery complications AND for emergent condition and discharge planning.     99                                                                                                    | Cardiology Comprehensive SEOC 1.4.12 PRCT                                                                                                    |                  |
| Dapositic imaging relevant to the referred condition on the consult order       99         Dapositic istudies relevant to the referred condition on the consult order       99         Las and pathology relevant to the referred condition on the consult order       99         One cardiac catheterization with PCI Interventions and overnight observation if required       1         Pre-procedure medical and basic cardiac clearance, as indicated (including H+Phabs, EKG, CKR, echo)*Note: cardiac testing or evaluation outside of the above CXR, EKG and echo will require an RFS for a cardiology referral       99         Ansenseia consultation related to the procedure       99         Procedure medical and basic cardiac logist including but not limited to: ablations, implantation of cardiac devices, etc. Request for Service (RFS) is required for other non-emergent cardiac related services or specialities to include but not limited to electrophysiology       99         Insplant or observation and insistion for surgery and/or procedure and related procedure and/or surgery complications AND for emergent complications related to cardiac catheterization or the cardiac related services or specialities to include the but not limited and facilitate care coordination and discharge planning.       99         Insplant or observation admission for surgery and/or procedure and/or surgery complications AND for emergent condition and discharge planning.       99         Insplant or observation admission for surgery and/or procedure and/or surgery complications tatus to initiate and facilitate care coordination and discharge planning.       99                            | SEOC Service                                                                                                    | Quantit<br>Limit |
| Daposits duckes relevant to the referred condition on the consult order 090<br>Daposits duckes relevant to the referred condition on the consult order 090<br>Conscardiac catheterization with PCI interventions and overnight observation if required<br>Pre-procedure medical and basic cardiac clearance, as indicated (including H+Philabs, EKG, CXR, echo)*Note: cardiac testing or evaluation outside of the above CXR, EKG and echo will require an RFS for a cardiology referrat<br>Pre-procedure medical and basic cardiac clearance, as indicated (including H+Philabs, EKG, CXR, echo)*Note: cardiac testing or evaluation outside of the above CXR, EKG and echo will require an RFS for a cardiology referrat<br>Pre-procedure sperformed by a cardiologist including but not limited to: ablations, implantation of cardiac devices, etc. Request for Service (RFS) is required for other non-emergent cardiac related services or specialities to include but not limited to devices/prosedure<br>pre-treb evaluation and discharge planning.                                                                                                    | 1. Initial outpatient evaluation and treatment for the referred condition on the consult order                                                                                                    | 999              |
| Inspando       Inspando       Inspando <td< td=""><td>2. Diagnostic imaging relevant to the referred condition on the consult order</td><td>999</td></td<>                                                                                                    | 2. Diagnostic imaging relevant to the referred condition on the consult order                                                                                                    | 999              |
| One cardiac cather learning in the Cli interventions and overnight observation if required       1         One cardiac cather learning in the Cli interventions and overnight observation if required       99         One cardiac cather learning in the Cli interventions and overnight observation if required on the procedure       99         Anesthesia consultation related to the procedure       99         Procedures performed by a cardiologist including but not limited to: ablations, implantation of cardiac devices, etc. Request for Service (RFS) is required for other non-emergent cardiac related services or specialities to include but not limited to electrophysiology, etc.       99         Inpatent or observation administion for surgery and/or procedure and related procedure and/or surgery complications AND for emergent complications related to cardiac catheterization or other cardiac procedures performed under #9 to include emergent surgers, two performed under #9 to include emergent surgers, two performed under #9 to include emergent surgers, and/or administion status to initiate and facilitate care coordination and discharge planning.       99                                                                                                    | 3. Diagnostic studies relevant to the referred condition on the consult order                                                                                                    | 999              |
| Pre-procedure medical and basic cardiac clearance, as indicated (including H+Pilabs, EKG, CXR, echo)"Note: cardiac testing or evaluation outside of the above CXR, EKG and echo will require an RFS for a cardiology referral 99<br>Anesthesia consultation related to the procedure<br>Procedures performed by a cardiologist including but not limited to: ablations, implantation of cardiac devices, etc. Request for Service (RFS) is required for other non-emergent cardiac related services or specialties to include but not limited to electrophysiology 099<br>dishbranic surgery, etc.                                                                                                    | 4. Labs and pathology relevant to the referred condition on the consult order                                                                                                    | 999              |
| Anesthesia consultation related to the procedure Anesthesia consultation related to the procedure Procedures performed by a cardiologist including but not limited to: ablations, implantation of cardiac devices, etc. Request for Service (RFS) is required for other non-emergent cardiac related services or specialties to include but not limited to electrophysiology, going distributancic surgery, etc. Inpatient or observation admission for surgery and/or procedure and related procedure and related procedure and related procedure and related procedure and related procedure and related procedure and related procedure and related procedure and related procedure and related procedure and related procedure and related to influence to influence and activity the referring VA of admission status to initiate and facilitate care coordination and discharge planning.                                                                                                    | 5. One cardiac catheterization with PCI interventions and overnight observation if required                                                                                                    | 1                |
| Procedures performed by a cardiologist including but not limited to: ablations, implantation of cardiac devices, etc. Request for Service (RFS) is required for other non-emergent cardiac related services or specialities to include but not limited to electrophysiology, 999<br>diothoracic surgery, etc.<br>Inpatient or observation admission for surgery and/or procedure and related procedure and related procedure and related procedure and related procedure and related procedure and or surgery complications AND for emergent complications related to cardiac catheterization or other cardiac procedures performed under #8 to include emergent surgical<br>prvention such as: cardiac bypass, TAVR, VAD, angioplasty. "Note: Notify the referring VA of admission status to initiate and facilitate care coordination and discharge planning.                                                                                                    | 8. Pre-procedure medical and basic cardiac clearance, as indicated (including H+Plabs, EKG, CXR, echo)**Note: cardiac testing or evaluation outside of the above CXR, EKG and echo will require an RFS for a cardiology referral                                                                                                    | 999              |
| diothoracic surgery, etc.<br>Inpatient or observation admission for surgery and/or procedure and related procedure and/or surgery complications AND for emergent complications related to cardiac catheterization or other cardiac procedures performed under #8 to include emergent surgical<br>rivention such as: cardiac bypass, TAVR, VAD, angioplasty. "Note: Notify the referring VA of admission status to initiate and facilitate care coordination and discharge planning.                                                                                                    | 7. Anesthesia consultation related to the procedure                                                                                                    | 999              |
| rvention such as: cardiac bypass, TAVR, VAD, angioplasty: "Note: Notify the referring VA of admission status to initiate and facilitate care coordination and discharge planning.                                                                                                    | 8. Procedures performed by a cardiologist including but not limited to: ablations, implantation of cardiac devices, etc. Request for Service (RFS) is required for other non-emergent cardiac related services or specialties to include but not limited to electrophysiology, cardiothoracic surgery, etc.                                                                                                    | 999              |
| Follow-up visits for this episode of care 999                                                                                                    | 9. Inpatient or observation admission for surgery and/or procedure and related procedure and/or surgery complications AND for emergent complications related to cardiac catheterization or other cardiac procedures performed under #8 to include emergent surgical intervention such as: cardiac bypass, TAVR, VAD, angioplasty. "Note: Notify the referring VA of admission status to initiate and facilitate care coordination and discharge planning. | 999              |
|                                                                                                    | 10. Follow-up visits for this episode of care                                                                                                    | 999              |
| Outpatient cardiac rehabilitation, up to 36 visits, no more than 3x per week 36                                                                                                    | 11. Outpatient cardiac rehabilitation, up to 36 visits, no more than 3x per week                                                                                                    | 36               |
|                                                                                                    |                                                                                                    |                  |
|                                                                                                    | HealthShare Referral Manager                                                                                                    |                  |

## 4.4 Print the Offline Referral Form

Printing the **Offline Referral Form** enables community providers to retain a hard copy of the referral for their files. The **Offline Referral Form** contains referral details, additional referral information, billing and precertification information, patient details, and SEOC information. Community providers can print offline referral forms for individual or multiple referrals.

### 4.4.1 Individual Referral

To print the **Offline Referral Form** for an individual referral:

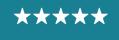

Development, Security, and Operations

- 1. Locate the referral (refer to the Locate a Referral section of this guide).
- 2. Select the row of the referral to navigate to the Referral Details screen.
- 3. Select the **Component Menu** icon : (also called the Referral List component menu button by screen readers) from the Referral Details section, then select Offline Referral Form from the Print drop-down menu.

Figure 14: Component Menu – Offline Referral Form

| Back to: Referral L      | ist >                    |                          |                           |                                     |                            | Referral Details                       |
|--------------------------|--------------------------|--------------------------|---------------------------|-------------------------------------|----------------------------|----------------------------------------|
| HSRMPAT,                 | DOB:                     | Age:                     | Address:                  | City:                               | State:                     | ✓ Print                                |
| Referral Details         |                          |                          |                           |                                     |                            | Offline Referral Form                  |
| *Referring Facility      | Ralph H. Johnson Departr | ment of Veterans Affairs | * Provisional Diagnosis   | R37 Sexual dysfunction, unspecified | Level of Care Coordination | Billing and Other Referral Information |
| Referring Facility Phone | 843-789-6763             |                          | *Referral Date            | 08/22/2022                          |                            | > Options                              |
| Referring Facility Fax   | 843-937-6100             |                          | Clinically Indicated Date | 08/22/2022                          | Veteran's Medical Record   |                                        |
| *Referring Provider      |                          |                          | Referral Expiration Date  | 02/18/2023                          |                            |                                        |
| * Priority               | Routine                  |                          |                           |                                     |                            |                                        |

4. The **Offline Referral Form** appears in a new browser tab and users can print, download, and save the form.

Figure 15: Offline Referral Form

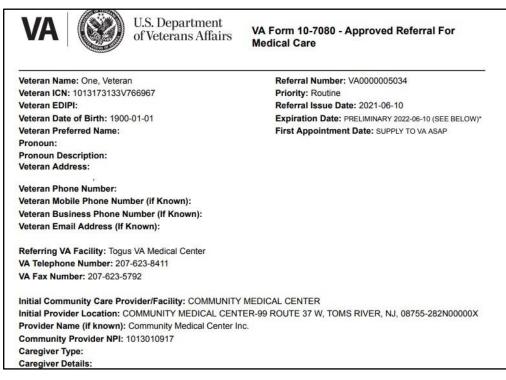

## 4.4.2 Multiple Referrals

To generate an Offline Referral Form for multiple referrals:

16

XX

- - » Note: Users may generate an Offline Referral Form for multiple referrals from any referral list, including the Veteran's referral list.
- 2. Select the **Toggle Multiple Selections** checkbox to enable the selection of multiple referrals (for screen readers, select the toggled multiple selection checkbox not checked; to select, press enter), then select the checkboxes next to the appropriate referrals (for screen readers, select the row button for each preferred referral).

| eferra | List                       |             |              |                 |           |                                                    |            |                     |              |                   |                      |                              | Toggle Multipl                  | e Selection |
|--------|----------------------------|-------------|--------------|-----------------|-----------|----------------------------------------------------|------------|---------------------|--------------|-------------------|----------------------|------------------------------|---------------------------------|-------------|
| Re     | ferrals                    |             |              |                 |           |                                                    |            |                     |              |                   |                      |                              |                                 |             |
| ľ      | Referring Facility 🗘       | Last Name 🗘 | First Name 🗘 | Date of Birth 🗘 | SSN 🗘     | Service 🛟                                          | Priority 🗘 | Optional<br>Task(s) | Date Added 🗘 | Referral Number 🗘 | Category of Care 🗘   | Status 🗘                     | Community Provider / Facility 🗘 | Appt Date 🗘 |
| 1      | Togus VA Medical<br>Center | ONE         | Veteran      | 01/01/1900      | 000000000 | Cardiology<br>Comprehensive<br>SEOC 1.4.10<br>PRCT | Routine    |                     | 09/13/2021   | VA0000005282      | CARDIOLOGY           | First<br>Appointment<br>Made | COMMUNITY MEDICAL<br>CENTER     | 09/14/2021  |
| Į.     | Togus VA Medical<br>Center | ONE         | Veteran      | 01/01/1900      | 00000000  | Radiology MRI -<br>MRA SEOC 1.0.8<br>PRCT REV      | Routine    | ~                   | 09/13/2021   | VA000005281       | RADIOLOGY<br>MRI/MRA | First<br>Appointment<br>Made | COMMUNITY MEDICAL<br>CENTER     | 06/24/2022  |
| ]      | Togus VA Medical<br>Center | ONE         | Veteran      | 01/01/1900      | 000000000 | Cardiology<br>Comprehensive<br>SEOC 1.4.9<br>PRCT  | Routine    |                     | 06/14/2021   | VA000005064       | CARDIOLOGY           | Sent                         | COMMUNITY MEDICAL<br>CENTER     |             |
| ]      | Togus VA Medical<br>Center | ONE         | Veteran      | 01/01/1900      | 00000000  | Radiology MRI -<br>MRA_REV_PRCT<br>SEOC 1.0.7      | Routine    |                     | 06/14/2021   | VA000005062       | RADIOLOGY<br>MRI/MRA | Sent                         | COMMUNITY MEDICAL<br>CENTER     |             |
| ]      | Togus VA Medical<br>Center | ONE         | Veteran      | 01/01/1900      | 000000000 | Hematology<br>SEOC 1.0.8<br>PRCT                   | Routine    |                     | 06/10/2021   | VA000005034       | HEMATOLOGY           | Sent                         | COMMUNITY MEDICAL<br>CENTER     |             |

Figure 16: Referral List – Multiple Referrals

3. Select the **Component Menu** icon <sup>‡</sup> (also called Referral List component menu button by screen readers) and select **Selected Offline Referral Forms** from the **Email** drop-down menu.

Figure 17: Component Menu – Selected Offline Referral Forms

| ∃ ⋒      |                              |             |              |                 |           | Health Share Re                                   | eferral Mana | ger - Dem           | o - R12.0.4.1 |                   |                                          | Ref | erral List                      |
|----------|------------------------------|-------------|--------------|-----------------|-----------|---------------------------------------------------|--------------|---------------------|---------------|-------------------|------------------------------------------|-----|---------------------------------|
| Referr   | al List                      |             |              |                 |           |                                                   |              |                     |               |                   |                                          |     |                                 |
| > R      | eferrals                     |             |              |                 |           |                                                   |              |                     |               |                   |                                          | ~   | Email                           |
|          | Referring Facility 💲         | Last Name 🗘 | First Name 🗘 | Date of Birth 🗘 | SSN 🗘     | Service 🗘                                         | Priority 🗘   | Optional<br>Task(s) | Date Added 💲  | Referral Number 🗘 | Category of Care 💲                       | L   | Selected Offline Referral Forms |
| <b>~</b> | Lebanon VA Medical<br>Center | ONE         | Veteran      | 01/01/1900      | 000000000 | Cardiology Cath - PCI SEOC<br>1.0.6 PRCT REV      | Routine      |                     | 08/14/2020    | VA000000681       | CARDIOLOGY TESTS,<br>PROCEDURES, STUDIES |     |                                 |
| <b>~</b> | Lebanon VA Medical<br>Center | ONE         | Veteran      | 01/01/1900      | 000000000 | Neurology SEOC 1.0.6 PRCT                         | Routine      |                     | 08/14/2020    | VA000000682       | NEUROLOGY                                |     |                                 |
| ~        | Lebanon VA Medical<br>Center | ONE         | Veteran      | 01/01/1900      | 000000000 | Allergy and Immunology SEOC<br>1.0.3 PRCT         | Routine      |                     | 12/11/2019    | VA000000237       | ALLERGY AND<br>IMMUNOLOGY                |     |                                 |
| ~        | Batavia VA Medical<br>Center | ONE         | Veteran      | 01/01/1900      | 000000000 | Acupuncture-Chronic Care<br>Management SEOC 1.2.4 | Routine      |                     | 01/03/2020    | VA000000264       | ACUPUNCTURE                              |     |                                 |
|          | Lebanon VA Medical<br>Center | ONE         | Veteran      | 01/01/1900      | 000000000 | Cardiology Cath - PCI SEOC<br>1.1.7 PRCT REV      | Routine      |                     | 11/11/2020    | VA000000753       | CARDIOLOGY                               |     |                                 |
|          | Lebanon VA Medical<br>Center | ONE         | Veteran      | 01/01/1900      | 000000000 | Cardiology Cath - PCI SEOC<br>1.1.7 PRCT REV      | Routine      |                     | 11/11/2020    | VA000000754       | CARDIOLOGY                               |     |                                 |

4. The **Offline Referral Form** appears in a new browser tab.

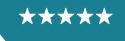

Development, Security, and Operations

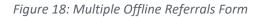

|              | Veterall A  | pproved Refer | Tais for medical             | Care Cover Page                                | 3                              |
|--------------|-------------|---------------|------------------------------|------------------------------------------------|--------------------------------|
| Veteran Name | Referral No | Referral Date | VA Facility                  | Category of Care                               | Community<br>Provider/Facility |
| One, Veteran | VA000000237 | 2019-12-11    | Lebanon VA<br>Medical Center | ALLERGY AND                                    |                                |
| One, Veteran | VA000000264 | 2020-01-03    | Batavia VA Media<br>Center   | aIACUPUNCTURE                                  |                                |
| One, Veteran | VA000000681 | 2020-08-14    | Lebanon VA<br>Medical Center | CARDIOLOGY<br>TESTS,<br>PROCEDURES,<br>STUDIES |                                |
| One, Veteran | VA000000682 | 2020-08-14    | Lebanon VA<br>Medical Center | NEUROLOGY                                      |                                |

» Note: Users can download and save the Offline Referral Form. Compiled Offline Referral Forms will contain a cover page.

## 4.5 Manage Documents

HSRM allows VA and community providers to easily upload and download medical documents such as medical records and images. Prior to providing care to a Veteran, community providers can download and review documents that VA shares regarding the Veteran/patient. Following care, community providers upload relevant patient care documentation for VA's review. This eliminates faxing and emailing documentation and greatly enhances the accuracy of patient documentation. HSRM accepts most file types, including JPG, BMP, PNG, Microsoft Office, and PDF. JPG and PDF files are displayed in the preview section. There are no limitations on file size.

## 4.5.1 View and Download Documents

To view and download documents:

- 1. Locate the referral (refer to the Locate a Referral section of this guide).
- 2. Navigate to the **Referral Details** screen by selecting the referral row.
- 3. Select **Add/View Documents** on the **Referral Details** screen to open the **Documents** screen. Here, users can view all documents that have been added to the referral.
  - » Note: Users may also view and download documents by accessing Documents from the Additional Referral Information screen. These instructions are in the View Additional Referral Information section of this guide.

#### 4.5.2 Add Documents

To add documents to a referral:

- 1. Locate the referral (refer to the Locate a Referral section of this guide).
- 2. Navigate to the Referral Details screen by selecting the referral row.

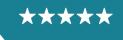

Development, Security, and Operations

#### 3. Select Add/View Documents on the Referral Details screen to open the Documents screen.

| Back to: Referral                                                                              | List >                                                    |                                     | HSRM - QA - MR7                             |                                                                                                    | Community Staff                          |
|------------------------------------------------------------------------------------------------|-----------------------------------------------------------|-------------------------------------|---------------------------------------------|----------------------------------------------------------------------------------------------------|------------------------------------------|
| ONE, Veteran                                                                                   | DOB: 01/01/1900                                           | )                                   | Age: 122                                    | ? Yrs                                                                                                    | · · ·                                    |
| Referral Details                                                                               |                                                           |                                     |                                             |                                                                                                    | 1 -                                      |
| *Referring Facility                                                                            | Togus VA Medical Center                                   | * Provisional Diagnosis             | D509 Iron deficiency anemia, unspec         | cified Level of Care Coordination Moderat                                                                                                    | e                                        |
| Referring Facility Phone                                                                       | 207-623-8411                                              | *Referral Date                      | 06/10/2021                                  | Add/Viev                                                                                                    | v Documents                              |
| Referring Facility Fax                                                                         | 207-623-5792                                              | Clinically Indicated Date           | 06/18/2021                                  | Veteran's Medical Record                                                                                                    |                                          |
| *Referring Provider                                                                            |                                                           | Referral Expiration Date            | 06/10/2022                                  |                                                                                                    |                                          |
| * Priority                                                                                     | Routine                                                   |                                     |                                             |                                                                                                    |                                          |
| <ul> <li>Service/s Requested</li> <li>Category of Care</li> <li>* Service Requested</li> </ul> |                                                           | HEMATOLOGY<br>Hematology SEOC 1.0   | 0.8 PRCT                                    |                                                                                                    |                                          |
|                                                                                                |                                                           | SEOC Details                        |                                             |                                                                                                    |                                          |
| This referral is only valid for                                                                | r the services authorized under this standardized epis    | sode of care (SEOC). An overview of | of services and number of visits authorized | d for this SEOC can be viewed using the "SEOC Details" li                                                                                                    | nk above.                                |
|                                                                                                | ferral information, please click the "Billing and Other I |                                     |                                             | tion menu in the top right corner of this screen.                                                                                                    |                                          |
|                                                                                                | eded, or for questions related to this referral, please   |                                     |                                             |                                                                                                    |                                          |
| (OHI). The Veterans Health<br>notify the VA if you have sci                                    | Administration (VHA) Office of Community Care (OC         | C) Standardized Episode Of Care (   | (SEOC) referral you have accepted may in    | a Veteran's Service Connection or Special Authority for Vet<br>include specific services that require Third Party Payer prev<br>and specific care requiring precertification for this SEOC c | certification. It is imperative that you |

*Figure 19: Referral Details – Add Documents to a Referral* 

- 4. Select the New button on the Documents screen. The Add Document screen appears.
  5. Enter data in the corresponding fields on the Add Document screen.
  - » Note: The Date Created, Time Created, and User Created fields populate automatically and are read-only.

#### Figure 20: Add Document Screen

| ∃ A Back to: Documents >                                                       |                                                      | HSRM - (               | QA - MR7 Adhoc 1 | Real HSRM Training    |
|--------------------------------------------------------------------------------|------------------------------------------------------|------------------------|------------------|-----------------------|
| ONE, Veteran                                                                   | DOB: 01/01/1900                                      |                        | Age: 122 Yrs     | ₩ ···                 |
| Add Document                                                                   |                                                      |                        |                  |                       |
| Date Created<br>Time Created<br>User Created<br>*Description<br>*Document Type | 10/25/2022 13:51 HSRM Training MRI Medical Documents | Q.<br>HealthShare Refu | Attach File      | Upder         Paceman |
|                                                                                |                                                      |                        |                  | Update                |

- 6. Select the **Upload** button **upload** and select the file from the computer's hard drive.
- 7. To identify the type of document, select the **Magnifying Glass** icon <sup>(A)</sup> (also called document type lookup graphic by screen readers) in the **Document Type** field and choose

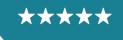

the appropriate type (e.g., **Medical Documents** or **Request for Services/SAR**). This will trigger an automatic task for VA to review the document.

- 8. Select the **Update** button at the bottom right of the screen to save and go back to the **Documents** screen.
- 9. Select **Referral Details** from the **Breadcrumb Trail** drop-down list to go back to the **Referral Details** screen or continue to add documents in the same manner.

## 4.6 Record an Appointment

Recording appointments in HSRM makes this information available to VA without having to phone, email, or fax, thus reducing the administrative burden for both VA and community providers. Users can record an appointment in the system from the **Referral Details** screen. Users must record a first appointment for every referral they accept. Recording any subsequent appointments in HSRM is optional.

» Note: Do not forget to book the appointment in your own external system.

To record an appointment:

- 1. Locate the referral (refer to the Locate a Referral section of this guide).
- 2. Select the referral to navigate to the **Referral Details** screen.
- 3. Select the **Component Menu** icon <sup>‡</sup> (also called Referral List component menu button by screen readers) located in the Referral Details section to open the Component Menu.
- 4. Select Options and Record Appointment.

Figure 21: Referral Details – Record Appointment

| E 🏫 Back to: Referral    | List >                  | ~                         | Print                                    |            |   |                                        |
|--------------------------|-------------------------|---------------------------|------------------------------------------|------------|---|----------------------------------------|
| ONE, Veteran             | DOB: 01/01/1900         |                           | Offline Referral Form                    |            |   |                                        |
|                          |                         |                           |                                          |            |   | Billing and Other Referral Information |
| Referral Details         |                         |                           |                                          |            | ~ | Options                                |
| *Referring Facility      | Togus VA Medical Center | * Provisional Diagnosis   | D509 Iron deficiency anemia, unspecified | Level of C |   | Record Appointment                     |
| Referring Facility Phone | 207-623-8411            | * Referral Date           | 06/10/2021                               |            |   |                                        |
| Referring Facility Fax   | 207-623-5792            | Clinically Indicated Date | 06/18/2021                               | Veteran's  |   |                                        |

- 5. Enter the appropriate information (e.g., Service Requested, Appointment for, Date, and Time). Additionally, if the referral is with a provider in CCNs 1 5, HSRM requires users to indicate whether the Veteran self-scheduled the appointment or requested the specific appointment time. The mandatory question asks, "Did the Veteran self-schedule their appointment or independently request this specific appointment date?"
  - » Notes:
    - HSRM marks mandatory fields with an asterisk (screen readers identify these fields as Star and Required).
    - The appointment date cannot be earlier than the referral date.

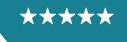

Development, Security, and Operations

#### Figure 22: Record Appointment Screen

| E 🏫 Back to: Referral Details 🔸                                                                           | HSRM - QA - MR7 Adhoc 1                                                                                                    | E HSRM Training |   |
|----------------------------------------------------------------------------------------------------|----------------------------------------------------------------------------------------------------|-----------------|---|
| ONE, Veteran DOB: 01/01/1900                                                                              | Age: 122 Yrs                                                                                                    |                 |   |
| Record Appointment                                                                                        |                                                                                                    |                 |   |
| * Service Requested                                                                                       | Cardiology Cath - PCI SEOC 1.1.11 PRCT REV                                                                                                   | Q               |   |
| *Appointment for                                                                                          | 1. Initial outpatient evaluation, treatment and follow up visits for the referred condition indicated on the consult order-CARDIOLOGY-1.1.11 | Q               |   |
| Scheduling Method                                                                                         |                                                                                                    | Q               |   |
| * Date                                                                                                    | 10/26/2022                                                                                                    |                 |   |
| *Did the Veteran self-schedule their appointment or independently request this specific appointment date? |                                                                                                    | Q               |   |
| *Treating Specialty                                                                                       | Dentist                                                                                                    |                 |   |
|                                                                                                    | PPMS Provider Search                                                                                                    |                 |   |
| *Community Provider/Facility                                                                              | VACCN TEST Facility                                                                                                    |                 |   |
| *Appointment Location                                                                                     | VACCN TEST Facility-156 WILLIAM ST ; FL 4, New York, NY, 10038-122300000X                                                                    |                 |   |
| Provider Name                                                                                             | VACCN TEST Facility                                                                                                    |                 |   |
| Affiliation                                                                                               | CCN1                                                                                                    |                 |   |
| Drive Time<br>Appointment Type                                                                            |                                                                                                    | Q               |   |
| Appointment Duration                                                                                      |                                                                                                    |                 |   |
| Appointment Reason                                                                                        |                                                                                                    |                 | 1 |
| Notes                                                                                                    |                                                                                                    |                 |   |
|                                                                                                    |                                                                                                    |                 |   |
|                                                                                                    |                                                                                                    | +=<br>Uodate    |   |

6. If the name of the specific facility caregiver is unknown or the appointment is with a facility caregiver other than the initial community provider, users may search for a community provider using the **Provider Profile Management System (PPMS) Provider Search**. This search component is described in the following section.

## 4.6.1 Locate a Provider Using the PPMS Provider Search

Users can find a list of providers and their details using the PPMS Provider Search feature. The PPMS Provider Search allows users to search by a provider's National Provider Identifier (NPI), state, zip code, and affiliation.

1. On the **Record Appointment** screen, select the **PPMS Provider Search** link.

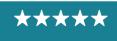

Development, Security, and Operations

*Figure 23: Record Appointment Screen – PPMS Provider Search* 

| E 🏫 Back to: Referral Details 🔸                                                                            | HSRM - QA - MR7 Adhoc 1                                                                                                    | HSRM Training |
|----------------------------------------------------------------------------------------------------|----------------------------------------------------------------------------------------------------|---------------|
| ONE, Veteran DOB: 01/01/1900                                                                               | Age: 122 Yrs                                                                                                    |               |
| Record Appointment                                                                                         |                                                                                                    |               |
| * Service Requested                                                                                        | Cardiology Cath - PCI SEOC 1.1.11 PRCT REV                                                                                                   | ٩             |
| *Appointment for                                                                                           | 1. Initial outpatient evaluation, treatment and follow up visits for the referred condition indicated on the consult order-CARDIOLOGY-1.1.11 | Q             |
| Scheduling Method                                                                                          |                                                                                                    | Q             |
| *Date                                                                                                    | 10/26/2022                                                                                                    |               |
| * Did the Veteran self-schedule their appointment or independently request this specific appointment date? |                                                                                                    | Q             |
| *Treating Specialty                                                                                        | Dentist                                                                                                    |               |
|                                                                                                    | PPMS Provider Search                                                                                                    |               |
| *Community Provider/Facility                                                                               | VACCN TEST Facility                                                                                                    |               |
| *Appointment Location                                                                                      | VACCN TEST Facility-156 WILLIAM ST ; FL 4, New York, NY, 10038-122300000X                                                                    |               |
| Provider Name                                                                                              | VACCN TEST Facility                                                                                                    |               |
| Affiliation                                                                                                | CCN1                                                                                                    |               |
| Drive Time<br>Appointment Type                                                                             |                                                                                                    | Q             |
| Appointment Duration                                                                                       |                                                                                                    |               |
| Appointment Reason                                                                                         |                                                                                                    |               |
| Notes                                                                                                    |                                                                                                    |               |
|                                                                                                    |                                                                                                    |               |
|                                                                                                    |                                                                                                    | +=            |

- Enter the provider's NPI in the NPI field. The State, Zip Code, and Affiliation fields may also be used to narrow the search results. When a zip code is entered into the Zip Code field, the State field will automatically populate.
- 3. Select the **Find** button to connect directly to **PPMS** to find the provider with the designated NPI.

Figure 24: PPMS Provider Search Screen – NPI Search

| Eack to: Record Appointment           | <mark>&gt; </mark> |               | HSRM - QA - MR7  |           | Comm       | nunity Staff |
|---------------------------------------|--------------------|---------------|------------------|-----------|------------|--------------|
| ONE, Veteran                          | DOB: 01/01/1900    |               | Age: 122 Yrs     |           | 2000<br>10 |              |
| PPMS Provider Search                  |                    |               |                  |           |            |              |
| To find a provider, enter a valid NPI |                    |               |                  |           |            |              |
| *NPI                                  | 1093818106         |               | ]                |           |            |              |
| State                                 |                    | ۵             |                  |           |            |              |
| Zip Code                              |                    | Q             |                  |           |            |              |
| Affiliation                           |                    | Q             |                  |           |            |              |
|                                       |                    |               |                  |           |            |              |
| Specialty                             | Care Provider      | Affiliation   | Phone            | Care Site | Address    |              |
|                                       |                    |               |                  |           |            |              |
|                                       |                    |               |                  |           |            |              |
|                                       |                    |               |                  |           |            |              |
|                                       |                    |               |                  |           |            |              |
|                                       |                    |               |                  |           |            |              |
|                                       |                    |               |                  |           |            |              |
|                                       |                    |               |                  |           |            |              |
|                                       |                    | HealthShare I | Referral Manager |           |            |              |
|                                       |                    |               |                  |           |            | Find         |

4. **Select** the appropriate provider.

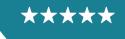

Development, Security, and Operations

| Figure 25: | PPMS Provide | r Search Screen — | NPI Search Results |
|------------|--------------|-------------------|--------------------|
|            |              |                   |                    |

| Eack to: Record Appointment             | nt >              |                   |           | HSRM - QA - MR7              |                 | Ľ                           | Community Staff    |
|-----------------------------------------|-------------------|-------------------|-----------|------------------------------|-----------------|-----------------------------|--------------------|
| ONE, Veteran                            |                   | DOB: 01/01/1900   |           | Age: 122 Yrs                 |                 | 440                         |                    |
| PPMS Provider Search                    |                   |                   |           |                              |                 |                             |                    |
| To find a provider, enter a valid NPI   |                   |                   |           |                              |                 |                             |                    |
| *NPI                                    | 10938181          | 06                |           |                              |                 |                             |                    |
| State                                   |                   |                   |           | Q                            |                 |                             |                    |
| Zip Code                                |                   |                   |           | ٩,                           |                 |                             |                    |
| Affiliation                             |                   |                   |           | Q                            |                 |                             |                    |
| Records found: 1 (1s)                   |                   |                   |           |                              |                 |                             |                    |
| Specialty                               | Care Provider     | Affiliation Phone | Care Site |                              | Provider<br>NPI | High Performing<br>Provider | At Home<br>Service |
| Pharmacy - Community/Retail<br>Pharmacy | B & B<br>PHARMACY | CCN1              |           |                              | 1093818106      | Unknown                     | No                 |
|                                         |                   |                   |           |                              |                 |                             |                    |
|                                         |                   |                   |           |                              |                 |                             |                    |
|                                         |                   |                   |           |                              |                 |                             |                    |
|                                         |                   |                   |           |                              |                 |                             |                    |
|                                         |                   |                   |           | HealthShare Referral Manager |                 |                             |                    |
|                                         |                   |                   |           |                              |                 |                             | Find               |

Figure 26: Record Appointment Screen

| Record Appointment                                                                                         |                                                                                                    |        |
|----------------------------------------------------------------------------------------------------|----------------------------------------------------------------------------------------------------|--------|
| * Service Requested                                                                                        | Biofeedback SEOC 1.6.3 PRCT                                                                                         | Q      |
| *Appointment for                                                                                           | Initial medical or psychotherapy evaluation (1). Psychological testing is not covered in this SEOCACUPUNCTURE-1.6.3 | Q      |
| Scheduling Method                                                                                          |                                                                                                    | Q      |
| *Date                                                                                                    | 09/15/2021 1 09:00 (EST)<br>America/New_York                                                                        |        |
| * Did the Veteran self-schedule their appointment or independently request this specific appointment date? | Yes                                                                                                    | Q      |
| *Treating Specialty                                                                                        | Pharmacy - Community/Retail Pharmacy                                                                                |        |
|                                                                                                    | PPMS Provider Search                                                                                                |        |
| Community Provider/Facility                                                                                | B & B PHARMACY                                                                                                    |        |
| *Appointment Location                                                                                      | B & B PHARMACY-                                                                                                    |        |
| Provider Name                                                                                              | B & B PHARMACY                                                                                                    |        |
| Affiliation                                                                                                | CCN1                                                                                                    |        |
| Drive Time<br>Appointment Type                                                                             |                                                                                                    | Q      |
| Appointment Duration                                                                                       |                                                                                                    |        |
| Appointment Reason                                                                                         |                                                                                                    |        |
|                                                                                                    |                                                                                                    | Update |

- » Note: Scheduling Method, Appointment Type, Appointment Duration, Appointment Reason, and Notes fields are optional. However, entering information in these fields is a best practice, as it ensures that VA and the community provider have access to all relevant appointment information in a central location.
- 5. Select the **Update** button used on the **Record Appointment** screen to save the appointment information. The **Referral Details** screen appears, and the status of the referral will automatically change to **First Appointment Made**.
  - » Note: If there is an appointment recorded for a provider other than the initial community provider, that second provider will not see the referral on their Referral List but will instead receive a task on their facility's task list that will allow them to work with the referral.

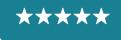

» Note: The first appointment made in the SEOC will be on the Referral List for the duration of the referral, regardless of subsequent appointments that are scheduled and occur. The date of the first appointment made also displays in the Appointment Date field in the Initial Community Provider/Facility Information section on the Referral Details screen.

#### 4.7 Cancel or Mark an Appointment as a No-Show

To cancel an appointment:

- 1. Locate the referral (refer to the Locate a Referral section of this guide).
- 2. Select the **Action Menu** icon ••• (also called link Referral List action menu by screen readers) next to the corresponding referral row and select Additional Referral Information.
  - » Note: The Action Menu icon ••• is also available from the Referral Details screen in the Patient Banner.

Figure 27: Action Menu – Additional Referral Information

| Eack to: Referral                       | List >                  |                           | HSRM - QA - MR7                          |            | Add Task                        |
|-----------------------------------------|-------------------------|---------------------------|------------------------------------------|------------|---------------------------------|
| ONE, Veteran                            | DOB: 01/01/1900         | Ac                        | e: 122 Yrs                               |            | Patient Details                 |
|                                         |                         |                           |                                          |            | Additional Referral Information |
| Referral Details                        |                         |                           |                                          |            | Record Contact                  |
| *Referring Facility                     | Togus VA Medical Center | * Provisional Diagnosis   | D509 Iron deficiency anemia, unspecified | Level of C |                                 |
| Referring Facility Phone                | 207-623-8411            | * Referral Date           | 06/10/2021                               |            |                                 |
| Referring Facility Fax                  | 207-623-5792            | Clinically Indicated Date | 06/18/2021                               | Veteran's  |                                 |
| *Referring Provider                     |                         | Referral Expiration Date  | 06/10/2022                               |            |                                 |
| * Priority                              | Routine                 |                           |                                          |            |                                 |
| <ul> <li>Service/s Requested</li> </ul> |                         |                           |                                          | _          |                                 |
| <ul> <li>Services requested</li> </ul>  |                         |                           |                                          | _          |                                 |
| Category of Care                        |                         | HEMATOLOGY                |                                          |            |                                 |
| * Service Requested                     |                         | Hernatology SEOC 1.0      | ).8 PRCT                                 |            |                                 |

3. Locate the appointment from the **Appointments** section and select the **Status** link. The **Appointment Change Status** screen appears.

| Eack to: Referral Details                        | >         |       |                      |                                                                                                    |                          | HSRM - QA - MR5        |                              |               |                                         |            |                      |           | <b>2</b> a | A Team Acco                           |
|--------------------------------------------------|-----------|-------|----------------------|----------------------------------------------------------------------------------------------------|--------------------------|------------------------|------------------------------|---------------|-----------------------------------------|------------|----------------------|-----------|------------|---------------------------------------|
| ONE, Veteran                                     |           |       | DC                   | DB: 01/01/1900                                                                                                    |                          |                        | Age: 122 Yrs                 |               |                                         |            |                      | 14        | 펄          |                                       |
| ✓ Contacts                                       |           |       |                      |                                                                                                    |                          |                        |                              |               |                                         |            |                      | Con       | ntact Date | , Contact Tim                         |
| Referral Number                                  |           | Conta | ct Date              |                                                                                                    | Contact Meth             | nod                    | Contact Out                  | come          |                                         | Cor        | ntact Details        |           |            |                                       |
| <ul> <li>Appointments</li> </ul>                 |           |       |                      |                                                                                                    |                          |                        |                              |               |                                         |            |                      | ¢         | Date, Tre  | ating Specialt                        |
| Referral Number 🗘 Community<br>Provider / Facili | Date ≎    | Time  | Time<br>Zone<br>Code | Appointment for                                                                                                    | Treating Specialty 🗘     | Appointment Location 🗘 | Provider Name or<br>Location | Drive<br>Time | Affiliation                             |            | Scheduling<br>Method | Status 🗘  |            | Reason for<br>Cancellation            |
| VA0000005792                                     | 05/18/202 | 10:10 |                      | 3. Diagnostic studies<br>relevant to the referred<br>condition on the consult<br>order-CARDIOLOGY-<br>1.4.12                  | Home Health              |                        |                              |               | Veteran's<br>Care<br>Agreement<br>(VCA) | Outpatient | [                    | Booked    |            |                                       |
| VA000005799                                      | 05/18/202 | 10:54 |                      | 1. Initial outpatient<br>evaluation and treatment<br>for the referred condition<br>on the consult order-<br>CARDIOLOGY-1.0.7  | Skilled Nursing Facility |                        |                              |               | CCN2                                    | Outpatient |                      | Cancelled |            | Cancelled by<br>Community<br>Provider |
| VA000005792                                      | 05/17/202 | 13:03 |                      | 1. Initial outpatient<br>evaluation and treatment<br>for the referred condition<br>on the consult order-<br>CARDIOLOGY-1.4.12 | Home Health              |                        |                              |               | Veteran's<br>Care<br>Agreement<br>(VCA) | Outpatient |                      | Cancelled |            | Cancelled by<br>Community<br>Provider |
| VA000005792                                      | 05/17/202 | 13:30 |                      | 11. Outpatient cardiac<br>rehabilitation, up to 36<br>visits, no more than 3x per<br>week-CARDIOLOGY-<br>1.4.12               | Home Health              |                        |                              |               | Veteran's<br>Care<br>Agreement<br>(VCA) | Outpatient |                      | Cancelled |            | Cancelled by<br>Community<br>Provider |

Figure 28: Additional Referral Information Screen

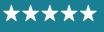

- » Note: Users can also access the Change Status screen by selecting the Appointment For link located on the referral row and then selecting Change Status, located beneath the Appointment Status field.
- 4. The **Change Status To** field automatically populates as **Cancelled**. If selecting a different status, select the **Magnifying Glass** icon (also called change status to lookup graphic by screen readers) in the **Change Status To** field and select a status from the drop-down list.
  - » Note: If a user selects No Show, they must also populate the Reason for No Show field.
- 5. Select the **Magnifying Glass** icon <sup>SA</sup> (also called reason for cancellation lookup graphic by screen readers) in the **Reason for Cancellation** field and select the appropriate reason for cancellation from the available options.
- 6. Enter any additional information regarding the appointment cancellation.
  - » Note: Users can also use the Free Text for Cancellation field for additional details regarding the appointment (e.g., spoke to Veteran's family member to cancel the appointment).

Figure 29: Appointment Change Status Screen

| E A Back to: Additional Referral Information | HSRM - QA - MR7 Adhoc 1      | HSRM 1 | fraining |
|----------------------------------------------|------------------------------|--------|----------|
| ONE, Veteran DOB: 01/01/1900                 | Age: 122 Yrs                 | 1.44A  |          |
| Appointment Change Status                    |                              |        |          |
| Change Status To                             | Cancelled                    |        | Q        |
| *Reason for Cancellation                     | Cancelled by Patient         |        | Q        |
| Free Text Reason for Cancellation            |                              |        |          |
| Cancel Date                                  | 10/25/2022                   |        |          |
| Cancel Time                                  | 14:27                        |        |          |
| Reason for No Show                           |                              |        |          |
|                                              |                              |        |          |
|                                              |                              |        |          |
|                                              |                              |        |          |
|                                              |                              |        |          |
|                                              |                              |        |          |
|                                              |                              |        |          |
|                                              |                              |        |          |
|                                              |                              |        |          |
|                                              |                              |        |          |
|                                              | HealthShare Referral Manager |        |          |
|                                              |                              |        | Update   |

- 7. Select the **Update** button **update** to save changes.
- 8. The appointment status now displays as Cancelled.

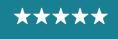

Development, Security, and Operations

| Figure 30: Additional | Referral II | nformation Screen |
|-----------------------|-------------|-------------------|
|-----------------------|-------------|-------------------|

| Back to: Referral Details          | >          |       |                      |                                                                                                    |                          | HSRM - QA - MR5        |                              |               |                                         |            |                      |           | 20        | A Team Accou                          |
|------------------------------------|------------|-------|----------------------|----------------------------------------------------------------------------------------------------|--------------------------|------------------------|------------------------------|---------------|-----------------------------------------|------------|----------------------|-----------|-----------|---------------------------------------|
| ONE, Veteran                       |            |       | DO                   | B: 01/01/1900                                                                                                    |                          |                        | Age: 122 Yrs                 |               |                                         |            |                      | 100       |           |                                       |
| <ul> <li>Contacts</li> </ul>       |            |       |                      |                                                                                                    |                          |                        |                              |               |                                         |            |                      | Con       | tact Date | , Contact Time                        |
| Referral Number                    |            | Conta | ct Date              |                                                                                                    | Contact Meth             | od                     | Contact Outo                 | come          |                                         | Co         | ntact Details        |           |           |                                       |
| <ul> <li>Appointments</li> </ul>   |            |       |                      |                                                                                                    |                          |                        |                              |               |                                         |            |                      | ¢ (       | Date, Tre | ating Specialty                       |
| Referral Number<br>Provider / Faci | Date ≎     | Time  | Time<br>Zone<br>Code | Appointment for                                                                                                    | Treating Specialty 🗘     | Appointment Location 🗘 | Provider Name or<br>Location | Drive<br>Time | Affiliation                             |            | Scheduling<br>Method | Status 🗘  |           | Reason for<br>Cancellation            |
| VA0000005792                       | 05/18/2022 | 10:10 |                      | 3. Diagnostic studies<br>relevant to the referred<br>condition on the consult<br>order-CARDIOLOGY-<br>1.4.12                  | Home Health              |                        |                              |               | Veteran's<br>Care<br>Agreement<br>(VCA) | Outpatient | Ľ                    | Cancelled |           |                                       |
| /A0000005799                       | 05/18/2022 | 10:54 |                      | 1. Initial outpatient<br>evaluation and treatment<br>for the referred condition<br>on the consult order-<br>CARDIOLOGY-1.0.7  | Skilled Nursing Facility |                        |                              |               | CCN2                                    | Outpatient |                      | Cancelled |           | Cancelled by<br>Community<br>Provider |
| /A0000005792                       | 05/17/2022 | 13:03 |                      | 1. Initial outpatient<br>evaluation and treatment<br>for the referred condition<br>on the consult order-<br>CARDIOLOGY-1.4.12 | Home Health              |                        |                              |               | Veteran's<br>Care<br>Agreement<br>(VCA) | Outpatient |                      | Cancelled |           | Cancelled by<br>Community<br>Provider |
| VA000005792                        | 05/17/2022 | 13:30 |                      | 11. Outpatient cardiac<br>rehabilitation, up to 36<br>visits, no more than 3x per<br>week-CARDIOLOGY-<br>1.4.12               | Home Health              |                        |                              |               | Veteran's<br>Care<br>Agreement<br>(VCA) | Outpatient |                      | Cancelled |           | Cancelled by<br>Community<br>Provider |

## 4.8 Record Contact

HSRM enables users to record any contact made with the Veteran, a community provider, or any other person or organization regarding the referral. Anyone with access to the referral can view this information.

» Note: The Veteran's preferred method of communication appears in a read-only field in the Referral Processing Information section of the Referral Details screen. When reaching out to a Veteran, community providers should view this field first.

To record contact about a referral:

- 1. Locate the referral (refer to the Locate a Referral section of this guide).
- 2. Select the referral from the Referral List.
- 3. Select the **Action Menu** icon •••• (also called link Referral List action menu by screen readers) on the **Patient Banner**.
- 4. Select **Record Contact** from the drop-down menu. The **Record Contact** screen appears.

*Figure 31: Action Menu – Record Contact* 

| Back to: Referral                       | List >                  |                           | HSRM - QA - I          | AR7                |            | Add Task                        |
|-----------------------------------------|-------------------------|---------------------------|------------------------|--------------------|------------|---------------------------------|
| ONE, Veteran                            | DOB: 01/01/1900         | A                         | ge: 122 Yrs            |                    |            | Patient Details                 |
|                                         |                         |                           |                        |                    |            | Additional Referral Information |
| Referral Details                        |                         |                           |                        |                    |            | Record Contact                  |
| *Referring Facility                     | Togus VA Medical Center | * Provisional Diagnosis   | D509 Iron deficiency a | nemia, unspecified | Level of C |                                 |
| Referring Facility Phone                | 207-623-8411            | * Referral Date           | 06/10/2021             |                    |            |                                 |
| Referring Facility Fax                  | 207-623-5792            | Clinically Indicated Date | 06/18/2021             |                    | Veteran's  |                                 |
| *Referring Provider                     |                         | Referral Expiration Date  | 06/10/2022             |                    |            |                                 |
| *Priority                               | Routine                 |                           |                        |                    |            |                                 |
| <ul> <li>Service/s Requested</li> </ul> |                         |                           |                        |                    |            |                                 |
| Category of Care                        |                         | HEMATOLOGY                |                        |                    |            |                                 |
| * Service Requested                     |                         | Hematology SEOC 1.0       | 0.8 PRCT               |                    |            |                                 |

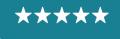

Development, Security, and Operations

5. Enter the relevant information regarding the contact and select the **Update** button to save changes.

| Record Contact         Indirect Time (mins)         Indirect Time (mins)           * Contact Method         Moore         Indirect Time (mins)         Indirect Time (mins)           * Contact Method         Moore         Indirect Time (mins)         Indirect Time (mins)           * Contact Date         Update User Facility         Togus VA Medical Center           * Contact Time         Time         Q         Indirect Time (mins)         Indirect Time (mins)           * Contact Time         Time         Time         Update User Facility         Togus VA Medical Center           * Contact Outcome         Q         Indirect Time         Q         Indirect Time (mins)         Indirect Time (mins)                                                                                                    |                                                                                             |                     |                                                                                                   |                         |              |      |
|----------------------------------------------------------------------------------------------------|---------------------------------------------------------------------------------------------|---------------------|---------------------------------------------------------------------------------------------------|-------------------------|--------------|------|
| Reord Contact            Contact Mathind <ul> <li></li></ul>                                                                                                    | E 🕋 Back to: Referral Details                                                               | s >                 | HSRM - QA - MR7 Adhoc 1                                                                           |                         | 👱 HSRM Train | ning |
| <ul> <li>Contact</li> <li>Medical Alumber</li> <li>Modical Contact</li> <li>Microsofta Medical Contact</li> <li>Microsofta Medical Contact</li> <li>Contact Data</li> <li>Contact Status</li> <li>Contact Gatas</li> <li>Contact Gatas</li> <li>Contact Datas</li> <li>Contact Status</li> <li>Contact Gatas</li> <li>Contact Datas</li> <li>Contact Status</li> <li>Contact Gatas</li> <li>Contact Contact Contact Contact</li> <li>Contact Contact Contact</li> <li>Contact Contact Contact</li> <li>Contact Contact Contact</li> <li>Contact Contact Contact</li> <li>Contact Contact Contact Contact</li> <li>Contact Contact Contact</li> <li>Contact Contact</li> <li>Contact Contact</li> <li>Contact Contact</li> <li>Contact Contact</li> <li>Contact Contact</li> <li>Contact Contact</li> <li>Contact Contact</li> <li>Contact Contact</li>             &lt;</ul> | ONE, Veteran                                                                                | DOB: 01/01/1900     | Age: 122 Yrs                                                                                      |                         | <u> </u>     |      |
| Referal Number       V000000246       Indiret Time (mins)       Indiret Time (mins)         * Contact Date       1025/002       Updae User       Updae User         Contact Time       13:1       Updae User       Updae User         * Contact Status       Completed       Q       Updae User         Contact Outcome       Q       VE       Updae User         Contact Date       Q       VE       VE       VE         Contact Contact       Q       VE       VE       VE       VE         Contact Date       Q       VE       VE                                                                                                    | Record Contact                                                                              |                     |                                                                                                   |                         |              | _    |
| • Contact Method       Interpreting Time (mins)                                                                                                    | ✓ Contact                                                                                   |                     |                                                                                                   |                         |              |      |
| *2<br>HealthShare Referral Manager                                                                                                    | Referral Number * Contact Method Contact Date Contact Time * Contact Status Contact Outcome | Ehone<br>10/25/2022 | Q         Interpreting Time (mins)           Update User         Update User Facility           Q | Togus VA Medical Center |              |      |
|                                                                                                    | Contact Details                                                                             |                     |                                                                                                   |                         | *=           | =    |
|                                                                                                    |                                                                                             |                     | HealthShare Referral Manager                                                                      |                         |              |      |
|                                                                                                    |                                                                                             |                     |                                                                                                   |                         | Upda         | ate  |

Figure 32: Record Contact – Record Contact Screen

## 4.9 View Additional Referral Information

Users can view additional information about a referral on the Additional Referral Information screen. This screen displays contacts, appointments, referral documents, care coordination documents, referral notes, and patient letters.

To view additional referral information:

- 1. Locate the referral (refer to the Locate a Referral section of this guide).
- 2. Select the **Action Menu** icon ••• (also called link Referral List action menu by screen readers) next to the corresponding referral row and select Additional Referral Information.
  - » Note: The Action Menu icon ••• (also called link Referral List action menu by screen readers) is also available from the Referral Details screen in the Patient Banner.

Figure 33: Referral List – Additional Referral Information

| Eack to: Referral I                     | List >                  |                           | HSRM - QA - MR7                          |            | Add Task                        |
|-----------------------------------------|-------------------------|---------------------------|------------------------------------------|------------|---------------------------------|
| ONE, Veteran                            | DOB: 01/01/1900         | Ac                        | ge: 122 Yrs                              |            | Patient Details                 |
|                                         |                         |                           |                                          |            | Additional Referral Information |
| Referral Details                        |                         |                           |                                          |            | Record Contact                  |
| *Referring Facility                     | Togus VA Medical Center | * Provisional Diagnosis   | D509 Iron deficiency anemia, unspecified | Level of C |                                 |
| Referring Facility Phone                | 207-623-8411            | * Referral Date           | 06/10/2021                               |            |                                 |
| Referring Facility Fax                  | 207-623-5792            | Clinically Indicated Date | 06/18/2021                               | Veteran's  |                                 |
| *Referring Provider                     |                         | Referral Expiration Date  | 06/10/2022                               |            |                                 |
| * Priority                              | Routine                 |                           |                                          |            |                                 |
| <ul> <li>Service/s Requested</li> </ul> |                         |                           |                                          | _          |                                 |
|                                         |                         |                           |                                          |            |                                 |
| Category of Care                        |                         | HEMATOLOGY                |                                          |            |                                 |
| * Service Requested                     |                         | Hematology SEOC 1.0       | 0.8 PRCT                                 |            |                                 |

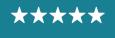

3. The **Additional Referral Information** screen appears, showing contacts, appointments, referral documents, care coordination documents, referral notes, and patient letters related to the referral. Select each to view the corresponding information.

| Eack to: Referral Details              |                 |              | HSRM -           | QA - MR7 Adhoc 1 |                  |                 | 🖭 HSR           | M Training   |
|----------------------------------------|-----------------|--------------|------------------|------------------|------------------|-----------------|-----------------|--------------|
| ONE, Veteran                           | DOB: 01/01/1900 |              |                  | Age: 122         | Yrs              |                 | <u>1.46</u>     |              |
| <ul> <li>Contacts</li> </ul>           |                 |              |                  |                  |                  |                 | Contact Date, C | ontact Time  |
| Referral Number                        | Contact Date    |              | Contact Method   |                  | Contact Outcome  | Contact Details |                 |              |
| > Appointments                         |                 |              |                  |                  |                  |                 | Date, Treating  | ng Specialty |
| <ul> <li>Referral Documents</li> </ul> |                 |              |                  |                  |                  |                 |                 |              |
| Document Type                          | Description     | Date Created | Ti               | me Created       | Last Update User | Last Up         | late Facility   |              |
| ✓ Care Coordination Documents          |                 |              |                  |                  |                  |                 | ≎ ¤             | ate Created  |
| Description                            | Document Type   |              | Di               | ate Created      |                  | Time Created    |                 |              |
| > Referral Consult Factors             |                 |              |                  |                  |                  |                 |                 |              |
| > Referrals: Notes                     |                 |              |                  |                  |                  |                 | \$              | Date, Time   |
| > Letters: Patient                     |                 |              |                  |                  |                  |                 |                 |              |
|                                        |                 |              | HealthShare Refe | rral Manager     |                  |                 |                 |              |

Figure 34: Additional Referral Information

» Note: Users can sort each list using the column header and advanced sorting methods.

## 4.10 Working with Tasks

A task in HSRM represents a discrete action that users must complete for a Veteran's referral. Tasks minimize administrative burdens and streamline communications. They enable VA and community providers to share information without having to pick up the phone. Automatic tasks serve as reminders for submitting medical documents and precertification information, minimizing potential delays in payment.

For example, a community provider will receive an auto-generated task from VA to submit medical documentation seven days after the referral status is changed to **Initial Care Given**. Alternatively, the community provider can create a manual task to communicate with VA (e.g., to request VA to contact the Veteran or to provide additional referral documents).

## 4.10.1 Create a Task

To manually create a task:

- 1. Locate the referral (refer to the Locate a Referral section of this guide).
- 2. Select the **Action Menu** icon ••• (also called link Referral List action menu by screen readers) next to the corresponding referral row, then select **Add Task**.
  - » Note: The Action Menu icon ••• (also called link Referral List action menu by screen readers) is also available from the Referral Details screen in the Patient Banner.

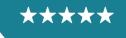

Development, Security, and Operations

#### *Figure 35: Action Menu – Add Task*

| Eack to: Referral                       | List >                  |                           | HSRM - QA - MR7                          |            | Add Task                        |  |
|-----------------------------------------|-------------------------|---------------------------|------------------------------------------|------------|---------------------------------|--|
| ONE, Veteran                            | DOB: 01/01/1900         | Ad                        | ge: 122 Yrs                              |            | Patient Details                 |  |
|                                         |                         |                           |                                          |            | Additional Referral Information |  |
| Referral Details                        |                         |                           |                                          |            | Record Contact                  |  |
| *Referring Facility                     | Togus VA Medical Center | * Provisional Diagnosis   | D509 Iron deficiency anemia, unspecified | Level of C |                                 |  |
| Referring Facility Phone                | 207-623-8411            | * Referral Date           | 06/10/2021                               |            |                                 |  |
| Referring Facility Fax                  | 207-623-5792            | Clinically Indicated Date | 06/18/2021                               | Veteran's  |                                 |  |
| *Referring Provider                     |                         | Referral Expiration Date  | 06/10/2022                               |            |                                 |  |
| * Priority                              | Routine                 |                           |                                          |            |                                 |  |
| <ul> <li>Service/s Requested</li> </ul> |                         |                           |                                          | _          |                                 |  |
| · aerviceis nequesteu                   |                         |                           |                                          |            |                                 |  |
| Category of Care                        |                         | HEMATOLOGY                |                                          |            |                                 |  |
| * Service Requested                     |                         | Hernatology SEOC 1.0      | 0.8 PRCT                                 |            |                                 |  |

- 3. The **Task Edit** screen appears. The **Patient Banner** displays demographic information for the patient associated with the referral.
- 4. Enter the appropriate information (e.g., Task Item, Priority, Status, Comments) to create the task. Task Item, Priority, Status, Due Date, and Start Date fields are mandatory (as denoted by the red asterisk) and users can edit them. Screen readers identify these fields as Star and Required.

Figure 36: Task Edit Screen

| Task Edit                                |                              |             |                  |            |          |             |        |
|------------------------------------------|------------------------------|-------------|------------------|------------|----------|-------------|--------|
| * Task Item                              | Message from Community to VA | Q           | Due Date         | 05/24/2022 | <b></b>  |             |        |
| *Priority                                | Urgent                       | Q           | * Start Date     |            | <b>Ö</b> |             |        |
| * Status                                 | Pending                      | Q           |                  | UNL NEOLE  | Land     |             |        |
| Assign Task to User                      | rending                      | Q           |                  |            |          |             |        |
|                                          |                              | Ч,          |                  |            |          |             |        |
| Assigned To User<br>Assign Task to Group |                              | Q           |                  |            |          |             |        |
| Assigned Facility                        | Batavia VA Medical Center    | Q           |                  |            |          |             |        |
|                                          | Data na principal Contor     | ~           |                  |            |          |             |        |
|                                          |                              |             |                  |            |          |             |        |
| Comments                                 |                              |             |                  |            |          |             |        |
| Need additional treatment notes          |                              |             |                  |            |          |             |        |
|                                          |                              |             |                  |            |          |             | +=     |
|                                          |                              |             |                  |            |          |             |        |
|                                          |                              |             |                  |            |          |             |        |
|                                          |                              |             |                  |            |          |             |        |
|                                          |                              |             |                  |            |          |             |        |
|                                          |                              |             |                  |            |          |             |        |
|                                          |                              |             |                  |            |          |             |        |
|                                          |                              |             |                  |            |          |             |        |
|                                          |                              |             |                  |            |          |             |        |
|                                          |                              |             |                  |            |          |             |        |
|                                          | Hea                          | althShare F | Referral Manager |            |          |             |        |
|                                          |                              |             |                  |            |          | Accent Task | Undate |

- 5. Select the **Magnifying Glass** icon <sup>Select</sup> (also called lookup graphic by screen readers) within each field to view and select available options.
- 6. Select the **Update** button **update** to save the task information.

#### 4.10.2 View or Edit a Task

The **Task List** displays all task items for the facility. From the **Task List**, users can review and edit an item.

To view the Task List:

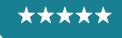

1. Select the **Menu** icon ≡ (also called link menu for screen readers) and select **Task List** from the drop-down options.

|                                        |                 |           |                                               | HSRM       | 1 - QA - MF         |              |                   |                      |                      | E                               | Community      | Staff |
|----------------------------------------|-----------------|-----------|-----------------------------------------------|------------|---------------------|--------------|-------------------|----------------------|----------------------|---------------------------------|----------------|-------|
| U.S. Department of<br>Veterans Affairs |                 |           |                                               |            |                     |              |                   |                      | :                    | Date Added Toggle Multi         | iple Selection | :     |
| Search                                 | Date of Birth 🗘 | SSN Ç     | Service 🗘                                     | Priority 🗘 | Optional<br>Task(s) | Date Added 🗘 | Referral Number 💲 | Category of Care 💲   | Status 🛟             | Community Provider / Facility 🗘 | Appt Date 💲    |       |
| Find Referral by Patient               | 01/01/1900      | 000000000 | Cardiology<br>Comprehensive                   | Routine    |                     | 09/13/2021   | VA000005282       | CARDIOLOGY           | First<br>Appointment | COMMUNITY MEDICAL<br>CENTER     | 09/14/2021     |       |
| Find Referrals                         |                 |           | SEOC 1.4.10 PRCT                              |            |                     |              |                   |                      | Made                 | CENTER                          |                |       |
| Referral List                          | 01/01/1900      | 00000000  | Radiology MRI - MRA<br>SEOC 1.0.8 PRCT        | Routine    | ~                   | 09/13/2021   | VA000005281       | RADIOLOGY<br>MRI/MRA | First                | COMMUNITY MEDICAL<br>CENTER     | 06/24/2022     |       |
| Task List                              |                 |           | REV                                           |            |                     |              |                   | MRI/MRA              | Appointment<br>Made  | CENTER                          |                |       |
| Reports                                | 01/01/1900      | 00000000  |                                               | Routine    |                     | 06/14/2021   | VA000005064       | CARDIOLOGY           | Sent                 | COMMUNITY MEDICAL               |                |       |
| Tools                                  |                 |           | Comprehensive<br>SEOC 1.4.9 PRCT              |            |                     |              |                   |                      |                      | CENTER                          |                |       |
|                                        | 01/01/1900      | 000000000 | Radiology MRI -<br>MRA_REV_PRCT<br>SEOC 1.0.7 | Routine    |                     | 06/14/2021   | VA000005062       | RADIOLOGY<br>MRI/MRA | Sent                 | COMMUNITY MEDICAL<br>CENTER     |                |       |
|                                        | 01/01/1900      | 00000000  | Hematology SEOC<br>1.0.8 PRCT                 | Routine    |                     | 06/10/2021   | VA000005034       | HEMATOLOGY           | Sent                 | COMMUNITY MEDICAL<br>CENTER     |                |       |

Figure 37: Menu – Task List

2. Locate the task on the **Task List**. Users can sort the Task List in the same way that they would sort the Referral List, by selecting the column headings or by sorting tasks with the Advanced Sort hyperlink.

Users can also filter their Task List to locate specific tasks. There are several filtering criteria, including Task Item, Date To/From, Last Name Start/End, Category of Care, Assigned User, Assigned Group, Assigned Facility, and more.

To filter the Task List:

1. Select the arrow icon At the top of the **Task List** to open the filtering options.

Figure 38: Task List Header Row

| Task List >                                      | HSRM - QA - MR3 Adhoc 1                                                     |                                         | Community Staff              |
|--------------------------------------------------|-----------------------------------------------------------------------------|-----------------------------------------|------------------------------|
| Task List                                        |                                                                             |                                         | 💲 Start Date                 |
| Task List                                        |                                                                             |                                         |                              |
| Start Date 🗘 Due Date 🗘 Referral Number 🗘 Task 🗘 | Task Status © Priority © Assigned User © Assigned Group © Assigned Facility | Category of Care C Last Name First Name | Birth Sex Completed Comments |

2. Enter the desired filtering criteria.

Figure 39: Task List Filters

| Task List 🔸             |                   |                                             |             |                           | ISRM - QA - MR3 Adh  | oc 1                        |    |                   |             |               |                            |           | Community Staff      |
|-------------------------|-------------------|---------------------------------------------|-------------|---------------------------|----------------------|-----------------------------|----|-------------------|-------------|---------------|----------------------------|-----------|----------------------|
| Task List               |                   |                                             |             |                           |                      |                             |    |                   |             |               |                            |           | 💲 Start Date         |
| ∨ Task List             |                   |                                             |             |                           |                      |                             |    |                   |             |               |                            |           |                      |
| Task Item               | Submit Medical D  | locuments to VA                             | ک Date F    | From                      | 09/12/2021           |                             |    |                   |             | Prefe         | erences                    |           |                      |
| Referral Number         |                   |                                             | Date        | Го                        | <u></u>              |                             |    | Lock              |             |               |                            |           |                      |
| Last Name Start         |                   |                                             | Priorit     | у                         |                      |                             | Q  |                   |             |               |                            |           |                      |
| Last Name End           |                   |                                             | Assig       | ned Group                 |                      |                             | Q  |                   |             |               |                            |           |                      |
| Task Status             |                   | C                                           | ک Work      | Group                     |                      |                             | Q, |                   |             |               |                            |           |                      |
|                         | Pending X         |                                             | Assig       | ned User                  |                      |                             | Q  |                   |             |               |                            |           |                      |
| Category of Care        |                   | (                                           | 2           |                           |                      |                             |    |                   |             |               |                            |           |                      |
| Start Date 🗘 Due Date 🗘 | Referral Number 🗘 | Task 🗘                                      | Task Status | ≎ Priority ≎ Assigned Use | r 🗘 Assigned Group 🗘 | Assigned Facility           | Ca | ategory of Care 🗘 | Last Name 🗘 | First<br>Name | Birth Sex<br>Date of Birth | Completed | Comments             |
| 12/15/2021              | VA000005282       | Contact Patient, VA request to<br>Community | Pending     | Basic                     |                      | COMMUNITY MEDICAL<br>CENTER | CA | ARDIOLOGY         | ONE         | Veteran       | Male 01/01/1900            |           | Contact patient abou |
| 12/18/2021              | VA0000005282      | Submit Medical Documents to VA              | Pending     | Basic                     |                      | COMMUNITY MEDICAL<br>CENTER | CA | ARDIOLOGY         | ONE         | Veteran       | Male 01/01/1900            |           |                      |
|                         |                   |                                             |             |                           |                      |                             |    |                   |             |               |                            | -         |                      |

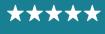

3. Select the **Find** button **Find** to filter the Task List by the chosen criteria.

To view and edit a task:

- 1. Select the task title in the **Task** column to navigate to the **Task Edit** screen (data in the **Task** and **Last Name** columns are displayed as hyperlinks). The **Task Edit** screen appears.
  - » Note: Overdue tasks have a red indicator in the Due Date column (screen readers read the date to indicate overdue tasks).

Figure 40: Task List Screen

| Task List >                   |                    |                                             |               |                          | SRM - QA - MR3 Adho | oc 1                        |       |               |      |               |                            |           | Community Staff       |
|-------------------------------|--------------------|---------------------------------------------|---------------|--------------------------|---------------------|-----------------------------|-------|---------------|------|---------------|----------------------------|-----------|-----------------------|
| Task List                     |                    |                                             |               |                          |                     |                             |       |               |      |               |                            |           | 🗘 Start Date          |
| ✓ Task List                   |                    |                                             |               |                          |                     |                             |       |               |      |               |                            |           |                       |
| Task Item                     | Submit Medical De  | ocuments to VA                              | C Date F      | rom                      | 09/12/2021          |                             |       |               |      | Pref          | erences                    |           |                       |
| Referral Number               |                    |                                             | Date T        |                          | 節                   |                             |       | Lock          |      |               |                            |           |                       |
| Last Name Start               |                    |                                             | Priority      |                          |                     |                             | Q     |               |      |               |                            |           |                       |
| Last Name End                 |                    |                                             | Assign        | ed Group                 |                     |                             | Q,    |               |      |               |                            |           |                       |
| Task Status                   |                    | (                                           | Q Work (      | Group                    |                     |                             | Q,    |               |      |               |                            |           |                       |
|                               | Pending X          |                                             | Assign        | ed User                  |                     |                             | Q,    |               |      |               |                            |           |                       |
| Category of Care              |                    | (                                           | ર             |                          |                     |                             |       |               |      |               |                            |           |                       |
| Start Date 🗘 Due Date 🗘       | Referral Number \$ | Task \$                                     | Task Status ( | Priority C Assigned User | Assigned Group \$   | Assigned Facility           | Categ | ory of Care 🗘 |      | First<br>Name | Birth Sex<br>Date of Birth | Completed | Comments              |
| 12/15/2021 <b>1</b> 2/14/2021 |                    | Contact Patient, VA request to<br>Community | Pending       | Basic                    |                     | COMMUNITY MEDICAL<br>CENTER | CARD  | IOLOGY        | ONE  | Veteran       | Male 01/01/1900            |           | Contact patient about |
| 12/18/2021                    | VA000005282        | Submit Medical Documents to VA              | Pending       | Basic                    |                     | COMMUNITY MEDICAL<br>CENTER | CARD  | IOLOGY        | ONE  | Veteran       | Male 01/01/1900            |           |                       |
|                               |                    |                                             |               | n                        |                     |                             |       |               | 0.00 |               |                            | -         |                       |

- 2. Review the task, including any comments.
- 3. Edit the **Priority** and **Status** fields as needed. To do this, select the **Magnifying Glass** icon (also called lookup graphic by screen readers) within each field and select the appropriate option.
- 4. Edit the **Comments** field.

Figure 41: Task Edit Screen

| Task Edit                                |                                |                  |            |             |        |
|------------------------------------------|--------------------------------|------------------|------------|-------------|--------|
| * Task Item                              | Submit Medical Documents to VA | Due Date         | 02/22/2022 |             |        |
| * Priority                               | Basic Q                        | * Start Date     | 02/22/2022 |             |        |
| * Status                                 | Pending Q                      |                  |            |             |        |
| Assign Task to User                      | ۵                              | _                |            |             |        |
| Assigned To User<br>Assign Task to Group | م                              |                  |            |             |        |
| Assigned Facility                        | COMMUNITY MEDICAL CENTER Q     |                  |            |             |        |
|                                          |                                |                  |            |             |        |
| Comments                                 |                                |                  |            |             |        |
|                                          |                                |                  |            |             |        |
|                                          |                                |                  |            |             | +=     |
|                                          |                                |                  |            |             |        |
|                                          |                                |                  |            |             |        |
|                                          |                                |                  |            |             |        |
|                                          |                                |                  |            |             |        |
|                                          |                                |                  |            |             |        |
|                                          | HealthShare                    | Referral Manager |            |             |        |
|                                          |                                |                  |            | Accept Task | Update |

5. Select the **Update** button at the bottom right to save the task information and go back to the **Task List**.

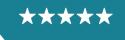

Development, Security, and Operations

#### Figure 42: Task List

| E 🏫 Task Lis     | st >       |                    |                                             |             |                             | HSRM - QA - MR3 A   | lhoc 1                      |     |                 |             |               |                            |           | Community Stat      |
|------------------|------------|--------------------|---------------------------------------------|-------------|-----------------------------|---------------------|-----------------------------|-----|-----------------|-------------|---------------|----------------------------|-----------|---------------------|
| Task List        |            |                    |                                             |             |                             |                     |                             |     |                 |             |               |                            |           | 🗘 Start Date        |
| ∨ Task List      |            |                    |                                             |             |                             |                     |                             |     |                 |             |               |                            |           |                     |
| Task Item        |            | Submit Medical D   | ocuments to VA                              | Q, Date     | From                        | 09/12/2021          | 11                          |     |                 |             | Pref          | erences                    |           |                     |
| Referral Number  |            |                    |                                             | Date        | то                          |                     | 1                           |     | Lock            |             |               |                            |           |                     |
| ast Name Start.  |            |                    |                                             | Prior       | rity                        |                     |                             | Q   |                 |             |               |                            |           |                     |
| Last Name End    |            |                    |                                             | Assi        | gned Group                  |                     |                             | Q   |                 |             |               |                            |           |                     |
| Task Status      |            |                    |                                             | Q Work      | k Group                     |                     |                             | Q   |                 |             |               |                            |           |                     |
|                  |            | Pending X          |                                             | Assi        | gned User                   |                     |                             | Q   |                 |             |               |                            |           |                     |
| Category of Care |            |                    |                                             | 2           |                             |                     |                             |     |                 |             |               |                            |           |                     |
| Start Date 🗘     | Due Date 🗘 | Referral Number \$ | Task ¢                                      | Task Statu: | s 🗘 Priority 🗘 Assigned Use | er 🗘 Assigned Group | C Assigned Facility         | Cat | egory of Care 🗘 | Last Name 🗘 | First<br>Name | Birth Sex<br>Date of Birth | Completed | Comments            |
| 12/15/2021       | 12/14/2021 | VA000005282        | Contact Patient, VA request to<br>Community | Pending     | Basic                       |                     | COMMUNITY MEDICAL<br>CENTER | CA  | RDIOLOGY        | ONE         | Veteran       | Male 01/01/1900            |           | Contact patient abo |
| 12/18/2021       | 12/17/2021 | VA0000005282       | Submit Medical Documents to VA              | Pending     | Basic                       |                     | COMMUNITY MEDICAL<br>CENTER | CA  | RDIOLOGY        | ONE         | Veteran       | Male 01/01/1900            |           |                     |
| 12/21/2021       | 12/21/2021 | VA0000005282       | Submit Medical Documents to VA              | Pending     | Basic                       |                     | COMMUNITY MEDICAL<br>CENTER | CA  | RDIOLOGY        | ONE         | Veteran       | Male 01/01/1900            |           |                     |
|                  | 12/21/2021 | VA000005282        | Review Medical Documents from VA            | Pending     | Basic                       |                     | COMMUNITY MEDICAL<br>CENTER | CA  | RDIOLOGY        | ONE         | Veteran       | Male 01/01/1900            |           |                     |
|                  | 12/21/2021 | VA000005282        | Submit Medical Documents to VA              | Pending     | Basic                       |                     | COMMUNITY MEDICAL<br>CENTER | CA  | RDIOLOGY        | ONE         | Veteran       | Male 01/01/1900            |           |                     |

6. After editing the task, users can complete the task by selecting the task row to access the Referral Details screen.

Figure 43: Referral Details Screen

| Back to: Referral List              | >                                                                                                    |                                        | HSRM - QA - M                 | IR7                                 |                                         |                                              | QA Team Account |
|-------------------------------------|----------------------------------------------------------------------------------------------------|----------------------------------------|-------------------------------|-------------------------------------|-----------------------------------------|----------------------------------------------|-----------------|
| ONE, Veteran                        | DOB: 01/01/1900                                                                                                    |                                        |                               | Age: 122 Yrs                        |                                         | <u> </u>                                     | ]               |
| Referral Details                    |                                                                                                    |                                        |                               |                                     |                                         |                                              | ÷               |
| *Referring Facility                 | Bath VA Medical Center                                                                                                    | *Provisional Diagnosis                 | R519 Headache, uns            | pecified                            | Referral Category                       | Inpatient                                    |                 |
| Referring Facility Phone            | 607-664-4000                                                                                                    | *Referral Date                         | 09/01/2022                    |                                     | Level of Care Coordination              | Moderate                                     |                 |
| Referring Facility Fax              | 607-664-4861                                                                                                    | Clinically Indicated Date              | 09/01/2022                    |                                     |                                         | Add/View Documents                           |                 |
| *Referring Provider                 |                                                                                                    | Referral Expiration Date               | 02/28/2023                    |                                     | Veteran's Medical Record                |                                              |                 |
| * Priority                          | Routine                                                                                                    |                                        |                               |                                     |                                         |                                              |                 |
| ✓ Service/s Requested               |                                                                                                    |                                        |                               |                                     |                                         |                                              |                 |
| Category of Care                    |                                                                                                    | CARDIOLOGY                             |                               |                                     |                                         |                                              |                 |
| * Service Requested                 |                                                                                                    | Cardiology Cath - PCI SE               | EOC 1.1.10 PRCT REV           |                                     |                                         |                                              |                 |
|                                     |                                                                                                    | SEOC Details                           |                               |                                     |                                         |                                              |                 |
| This referral is only valid for the | e services authorized under this standardized episode of c                                                                                                    | are (SEOC). An overview of services    | and number of visits aut      | horized for this SEOC can be view   | ed using the "SEOC Details" link ab     | bove.                                        |                 |
| For additional billing and referra  | al information, please click the "Billing and Other Referral                                                                                                    | Information" tab underneath the "Prin  | nt" tab on the vertical ellip | se action menu in the top right cor | ner of this screen.                     |                                              |                 |
| If additional services are needed   | ed, or for questions related to this referral, please contact t                                                                                                    | he referring VA facility listed above. |                               |                                     |                                         |                                              |                 |
| Health Administration (VHA) Of      | nt of Veterans Affairs (VA) is required by law to obtain pre-<br>ffice of Community Care (OCC) Standardized Episode Of<br>teran that has OHI, so that VA can notify the Third Party F | Care (SEOC) referral you have accept   | pted may include specific     | services that require Third Party F | Payer precertification. It is imperativ | ve that you notify the VA if you have schedu | uled any of     |
| Please refer to the Billing and 0   | Other Referral Information tab for details on the precertific                                                                                                    | ation requirements related to this app | proved referral and Vetera    | in.                                 |                                         |                                              |                 |
| ✓ Authority                         |                                                                                                    |                                        |                               |                                     |                                         |                                              |                 |
| * Program Authority                 | Authorized/Pre-authorized VA Referra                                                                                                    | I (not otherwise specified) - 1703     | Estimate                      | ed Cost of Care                     | 1,682.85                                |                                              |                 |
|                                     |                                                                                                    |                                        |                               |                                     |                                         | Appl                                         | y Update        |

7. When users update a task, they can mark the task as complete.

## 4.10.3 Mark a Task Complete

From the **Task List**, users can mark an item as complete.

To mark a task as complete:

1. Select the **Menu** icon  $\equiv$  (also called link menu for screen readers) and select the **Task List** option.

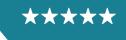

Development, Security, and Operations

Figure 44: Menu – Task List

|                                        |                 |           |                                               | HSRM       | 1 - QA - MF         |              |                   |                      |                      | 2                               | Community     | / Staf |
|----------------------------------------|-----------------|-----------|-----------------------------------------------|------------|---------------------|--------------|-------------------|----------------------|----------------------|---------------------------------|---------------|--------|
| U.S. Department of<br>Veterans Affairs |                 |           |                                               |            |                     |              |                   |                      | :                    | Cate Added Toggle Multi         | ple Selection | :      |
| Search                                 | Date of Birth 🗘 | SSN 🗘     | Service 🗘                                     | Priority 🗘 | Optional<br>Task(s) | Date Added 🗘 | Referral Number 💲 | Category of Care 🗘   | Status 💲             | Community Provider / Facility 🗘 | Appt Date 🗘   |        |
| Find Referral by Patient               | 01/01/1900      | 000000000 | Cardiology<br>Comprehensive                   | Routine    |                     | 09/13/2021   | VA000005282       | CARDIOLOGY           | First<br>Appointment | COMMUNITY MEDICAL<br>CENTER     | 09/14/2021    | Ι.     |
| Find Referrals                         |                 |           | SEOC 1.4.10 PRCT                              |            |                     |              |                   |                      | Made                 | CENTER                          |               | 1      |
| Referral List                          | 01/01/1900      | 000000000 | Radiology MRI - MRA<br>SEOC 1.0.8 PRCT        | Routine    | ~                   | 09/13/2021   | VA000005281       | RADIOLOGY<br>MRI/MRA | First                | COMMUNITY MEDICAL<br>CENTER     | 06/24/2022    |        |
| Task List                              |                 |           | REV                                           |            |                     |              |                   | MIRI/MIRA            | Appointment<br>Made  | CENTER                          |               | 1.     |
| Reports                                | 01/01/1900      | 000000000 |                                               | Routine    |                     | 06/14/2021   | VA000005064       | CARDIOLOGY           | Sent                 | COMMUNITY MEDICAL               |               |        |
| Tools                                  |                 |           | Comprehensive<br>SEOC 1.4.9 PRCT              |            |                     |              |                   |                      |                      | CENTER                          |               | 1.     |
|                                        | 01/01/1900      | 000000000 | Radiology MRI -<br>MRA_REV_PRCT<br>SEOC 1.0.7 | Routine    |                     | 06/14/2021   | VA000005062       | RADIOLOGY<br>MRI/MRA | Sent                 | COMMUNITY MEDICAL<br>CENTER     |               |        |
|                                        | 01/01/1900      | 000000000 | Hematology SEOC<br>1.0.8 PRCT                 | Routine    |                     | 06/10/2021   | VA0000005034      | HEMATOLOGY           | Sent                 | COMMUNITY MEDICAL<br>CENTER     |               |        |

- 2. Locate the task on the Task List.
- 3. Select the box in the **Completed** column of the task.

Figure 45: Task List Screen

| ≡ 🏫 Task List >              |                                                          | l                                     | HSRM - QA - MR3 Adh   | oc 1                        |                    |             |               |                            |           | Community Staff      |
|------------------------------|----------------------------------------------------------|---------------------------------------|-----------------------|-----------------------------|--------------------|-------------|---------------|----------------------------|-----------|----------------------|
| Task List                    |                                                          |                                       |                       |                             |                    |             |               |                            |           | Start Date           |
| ✓ Task List                  |                                                          |                                       |                       |                             |                    |             |               |                            |           |                      |
| Task Item<br>Referral Number | Submit Medical Documents to VA                           | C Date From Date To                   | 09/12/2021            |                             | Lock               |             | Prefe         | rences                     |           |                      |
| Last Name Start              |                                                          | Priority                              |                       |                             | Q                  |             |               |                            |           |                      |
| Last Name End                |                                                          | Assigned Group                        |                       |                             | Q                  |             |               |                            |           |                      |
| Task Status                  |                                                          | Q Work Group                          |                       |                             | Q                  |             |               |                            |           |                      |
|                              | Pending X                                                | Assigned User                         |                       |                             | Q                  |             |               |                            |           |                      |
| Category of Care             |                                                          | ο,                                    |                       |                             |                    |             |               |                            |           |                      |
| Start Date 🗘 Due Date 🗘      | Referral Number 🗧 Task 🗘                                 | Task Status 0 Priority 0 Assigned Use | er 🗘 Assigned Group 🗘 | Assigned Facility           | Category of Care 0 | Last Name 🗘 | First<br>Name | Birth Sex<br>Date of Birth | Completed | Comments             |
| 12/15/2021                   | VA0000005282 Contact Patient, VA request to<br>Community | Pending Basic                         |                       | COMMUNITY MEDICAL<br>CENTER | CARDIOLOGY         | ONE         | Veteran       | Male 01/01/1900            |           | Contact patient abou |
| 12/18/2021                   | VA0000005282 Submit Medical Documents to VA              | Pending Basic                         |                       | COMMUNITY MEDICAL<br>CENTER | CARDIOLOGY         | ONE         | Veteran       | Male 01/01/1900            |           |                      |
| 12/21/2021                   | VA0000005282 Submit Medical Documents to VA              | Pending Basic                         |                       | COMMUNITY MEDICAL<br>CENTER | CARDIOLOGY         | ONE         | Veteran       | Male 01/01/1900            |           |                      |

#### 4.11 Community Provider Precertification

There may be occasions when a referral requires VA to call TPPs for precertification for patients who are VHA beneficiaries with other billable health insurance (OHI).

## 4.11.1 Identify Referrals Requiring OHI Precertification

If a referral requires OHI precertification, it will have either **PRCT REV** or **PRCT** listed in the SEOC name.

1. To view precertification details, select the row of the referral.

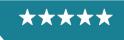

Development, Security, and Operations

#### Figure 46: Referral Screen – SEOC

| ≣ 🏫                        |             |              |                 |           |                                                 | HSRM       | 1 - QA - MF         | रा           |                   |                      |                              | 2                               | Community      | y St |
|----------------------------|-------------|--------------|-----------------|-----------|-------------------------------------------------|------------|---------------------|--------------|-------------------|----------------------|------------------------------|---------------------------------|----------------|------|
| Referral List              |             |              |                 |           |                                                 |            |                     |              |                   |                      |                              | Cate Added Toggle Mult          | iple Selection |      |
| > Referrals                |             |              |                 |           |                                                 |            |                     |              |                   |                      |                              |                                 |                |      |
| Referring Facility 🗘       | Last Name 🗘 | First Name 🗘 | Date of Birth 🗘 | SSN 🗘     | Service 🗘                                       | Priority 🗘 | Optional<br>Task(s) | Date Added 🗘 | Referral Number 🗘 | Category of Care 🗘   | Status 🗘                     | Community Provider / Facility 🗘 | Appt Date 🗘    |      |
| ogus VA Medical<br>enter   | ONE         | Veteran      | 01/01/1900      | 000000000 | Cardiology<br>Comprehensive<br>SEOC 1.4.10 PRCT | Routine    |                     | 09/13/2021   | VA0000005282      | CARDIOLOGY           | First<br>Appointment<br>Made | COMMUNITY MEDICAL<br>CENTER     | 09/14/2021     |      |
| ogus VA Medical<br>enter   | ONE         | Veteran      | 01/01/1900      | 000000000 | Radiology MRI - MRA<br>SEOC 1.0.8 PRCT<br>REV   | Routine    | ~                   | 09/13/2021   | VA0000005281      | RADIOLOGY<br>MRI/MRA | First<br>Appointment<br>Made | COMMUNITY MEDICAL<br>CENTER     | 06/24/2022     |      |
| ogus VA Medical<br>enter   | ONE         | Veteran      | 01/01/1900      | 000000000 | Cardiology<br>Comprehensive<br>SEOC 1.4.9 PRCT  | Routine    |                     | 06/14/2021   | VA000005064       | CARDIOLOGY           | Sent                         | COMMUNITY MEDICAL<br>CENTER     |                |      |
| ogus VA Medical<br>enter   | ONE         | Veteran      | 01/01/1900      | 000000000 | Radiology MRI -<br>MRA_REV_PRCT<br>SEOC 1.0.7   | Routine    |                     | 06/14/2021   | VA000005062       | RADIOLOGY<br>MRI/MRA | Sent                         | COMMUNITY MEDICAL<br>CENTER     |                |      |
| iogus VA Medical<br>Center | ONE         | Veteran      | 01/01/1900      | 00000000  | Hematology SEOC<br>1.0.8 PRCT                   | Routine    |                     | 06/10/2021   | VA000005034       | HEMATOLOGY           | Sent                         | COMMUNITY MEDICAL<br>CENTER     |                |      |

## 4.11.2 View Precertification Instructions

Once on the **Referral Details** screen, community providers can view the precertification information on:

- » The Service/s Requested section, titled Precertification.
- » The Offline Referral Form under the Precertification section. Select the Component Menu (vertical ellipsis located top right of the screen), and, under Print, select Offline Referral Form.
- The Billing and Other Referral Information sheet under the Precertification section. Select the Component Menu, then select Billing and Other Referral Information under Print.

Figure 47: Referral Details – Precertification Instructions

| Back to: Referral Li              | ist >                                                                                                    |                                             | HSRM - QA - N                  | R7                                  |                                         | QA Team Acco                                          |  |  |  |  |
|-----------------------------------|----------------------------------------------------------------------------------------------------|---------------------------------------------|--------------------------------|-------------------------------------|-----------------------------------------|-------------------------------------------------------|--|--|--|--|
| ONE, Veteran                      | DOB: 01/01/19                                                                                                    | 00                                          |                                | Age: 122 Yrs                        |                                         | And<br>II                                             |  |  |  |  |
| Referral Details                  |                                                                                                    |                                             |                                |                                     |                                         | :                                                     |  |  |  |  |
| *Referring Facility               | Bath VA Medical Center                                                                                                    | *Provisional Diagnosis                      | R519 Headache, uns             | pecified                            | Referral Category                       | Inpatient                                             |  |  |  |  |
| Referring Facility Phone          | 607-664-4000                                                                                                    | *Referral Date                              | 09/01/2022                     |                                     | Level of Care Coordination              | Moderate                                              |  |  |  |  |
| Referring Facility Fax            | 607-664-4861                                                                                                    | Clinically Indicated Date                   | 09/01/2022                     |                                     |                                         | Add/View Documents                                    |  |  |  |  |
| *Referring Provider               |                                                                                                    | Referral Expiration Date                    | 02/28/2023                     |                                     | Veteran's Medical Record                |                                                       |  |  |  |  |
| * Priority                        | Routine                                                                                                    |                                             |                                |                                     |                                         |                                                       |  |  |  |  |
| ✓ Service/s Requested             |                                                                                                    |                                             |                                |                                     |                                         |                                                       |  |  |  |  |
| Category of Care                  |                                                                                                    | CARDIOLOGY                                  |                                |                                     |                                         |                                                       |  |  |  |  |
| * Service Requested               |                                                                                                    | Cardiology Cath - PCI SE                    | ath - PCI SEOC 1.1.10 PRCT REV |                                     |                                         |                                                       |  |  |  |  |
|                                   |                                                                                                    | SEOC Details                                |                                |                                     |                                         |                                                       |  |  |  |  |
| This referral is only valid for t | the services authorized under this standardized episode                                                                                                    | of care (SEOC). An overview of services     | and number of visits aut       | norized for this SEOC can be view   | ed using the "SEOC Details" link at     | oove.                                                 |  |  |  |  |
| For additional billing and refe   | erral information, please click the "Billing and Other Refer                                                                                                    | ral Information" tab underneath the "Prin   | t" tab on the vertical ellip   | se action menu in the top right cor | ner of this screen.                     |                                                       |  |  |  |  |
| If additional services are nee    | ded, or for questions related to this referral, please conta                                                                                                    | ct the referring VA facility listed above.  |                                |                                     |                                         |                                                       |  |  |  |  |
| Health Administration (VHA)       | nent of Veterans Affairs (VA) is required by law to obtain p<br>Office of Community Care (OCC) Standardized Episode<br>Veteran that has OHI, so that VA can notify the Third Part | Of Care (SEOC) referral you have accept     | pted may include specific      | services that require Third Party F | Payer precertification. It is imperativ | e that you notify the VA if you have scheduled any of |  |  |  |  |
| Please refer to the Billing and   | d Other Referral Information tab for details on the precert                                                                                                    | ification requirements related to this appr | roved referral and Vetera      | n.                                  |                                         |                                                       |  |  |  |  |
| ✓ Authority                       |                                                                                                    |                                             |                                |                                     |                                         |                                                       |  |  |  |  |
| *Program Authority                | Authorized/Pre-authorized VA Refe                                                                                                    | erral (not otherwise specified) - 1703      | Estimate                       | d Cost of Care                      | 1,682.85                                |                                                       |  |  |  |  |
|                                   |                                                                                                    |                                             |                                |                                     |                                         | Apply Upda                                            |  |  |  |  |

» Note: The Precertification section instructs community providers to navigate to the Community Care website

(<u>https://www.va.gov/COMMUNITYCARE/providers/PRCT\_requirements.asp</u>) for further notification details. You can either copy and paste the text link into your web browser, or, if available, directly select the link to open the page.

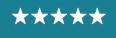

## 4.11.3 View Community Care Precertification Web Page

Once on the Community Care precertification web page, please read the precertification notification instructions.

1. To identify if a specific service requires precertification, scroll down to Standardized Episodes of Care (SEOC) Billing Code Information, and select the link titled License for Use of Current **Procedural Terminology**.

(608) 821-7525 Chillcothe OH A-Z Health Topics VA US. Department of Veterans Affairs Q Search ✓ Contactus Sign in VISN 12: Iron Mourtain, MI; Madison, WI; Milwaukee, WI; Tomah, WI; Chicago, IL; Hines, IL; North Chicago, IL; Illiana, IL × Veterans Crisis Line VA Benefits and Health Care Y About VA Y Find a VA Location My VA Central Plains CPAC VISN 15. Heartland (E. Kansas; Wichita, KS; Colu (913) 578-4538 Eluff, MO; Marion, IL bla, MO); St Louis/Po 1-800-273-8255 PRESS VISN 19: Montana; Cheyenne, WY; Sheridan, WY; Salt Lake City, UT; Eastern Colorado, CO: Grand Junction, CO: Muskogee, OK: Oklehoma City, OK **Community** Care My healthovet VISN 23: Fargo, ND; Minneapolis, MN; St Cloud, MN; Black Hills, SD; Sioux Falls, SD: Omaha, NE Precertification Requirements VISN 20: Alaska; Puget Sound, WA; Spokane, WA; Walla Walla, WA; Boise, ID; Portland, OR; Roseburg, OR; White City, OR West CPAC (702) 341-3562 ired by law to bill Third Party Pay secial Authority. This requires VA: ble health insurance (OHI). Pleas th Medicare National Correct Cos VISN 21: Northern California; Central California; San Francisco, CA; Palo Alto, CA; Pacific Islands; Sierra Nevada, NV: Southern Nevada, NV VISN 22: Los Angeles, CA; Long Beach, CA; Loma Linda, CA; San Diego, CA; N. Arizona, AZ; Phoenix, AZ; S. Arizona, AZ; New Mexico, NM Third Party Payer Precertification Form COVID-19 Guide using the Task: CCN PRECERTIFICATION NOTIFICATIO Operations of precertification, the request can also be sub Standardized Episodes of Care (SEOC) Billing Code Information SECC Billing Code List provides preapproved billing codes associated to the services with The fit also contains billing codes that require TPP precentification, called "Precentification he codes have been clinically approved in the referral by the VA as part of the SECO, an a End Mild Day Prior (a) Fax numbers by Cor VISN 2: Western New York; East Orange, NJ; Bronx, NY; New York, N

*Figure 48: Community Care Precertification Requirements Web Page* 

2. Select Accept on the bottom of the Community Care End User Agreement Web Page. Selecting Accept will download the SEOC precertification code list to your computer.

 $\star\star\star$ 

Development, Security, and Operations

Figure 49: Community Care End User Agreement Web Page – Accept

| VA WS. Depart<br>of Veterans                              |                                                                                                    |               |
|-----------------------------------------------------------|----------------------------------------------------------------------------------------------------|---------------|
| VA Benefits and Health Care                               | <ul> <li>About VA ~ Find a VA Location</li> </ul>                                                                                                    | My VA         |
| VA » Health Care » Community Care » E                     | ind User Agreement                                                                                                    |               |
| Community Car                                             | e                                                                                                    |               |
| Community Care Home   Veteran Care                        | End User Agreement                                                                                                    |               |
| Family Member Care                                        | License for Use Of Current Procedural Terminology (CPT) $^{\textcircled{0}}$ – Fourth Edition                                                                                                    |               |
| <ul> <li>For Canegivers</li> <li>For Providers</li> </ul> | CPT only copyright 2019 American Medical Association. All rights reserved. CPT is a registered trademark of the<br>American Medical Association.                                                                                                    |               |
| For Payers     Publications                               | You, your employees and agents are authorized to use CPT only on a royally-free basis as contained in solely for<br>own personal use and only to health care providers directly participating in health plans administered by VA. You<br>acknowledge that the American Medical Association (AMA) holds at Coryinght, Itsdemark, and other rights in CPT                                                                                                    |               |
| <ul> <li>About VHA OCC</li> <li>Site Map</li> </ul>       | Any use not authorized herein is prohibited, including by way of illustration and not by way of limitation, making or<br>of CPT for reside and/or license, transferring copies of CPT to any party not bound by this Agreement, creating an<br>modified or derivative work of CPT, or making any commercial use of CPT. License to use CPT for any use not                                                                                                    |               |
| More Health Care     QUICK LINKS                          | Indende d'vanteurs No. de Cr., d'Intendig au journe d'activité de la constantion de la constant de la constant<br>authorizée herman be de bâtaire d'Arugh her American Medical Journe Station, Intélécual Property Services, AM<br>Plaza, 30 North Vabash Avenus, Suls 39300, Chicago, Illinois 60611-5865. Applications are available at the<br>American Medical Association verbalte.                                                                                                    | A             |
| Hospital Locator                                          | American Medical Association CPT application                                                                                                    |               |
| Zip Code Go                                               | U.S. Government Rights                                                                                                    |               |
| Health Programs                                           | This product includes CPT which is commercial technical data, which was developed exclusively at private expen<br>the American Medical Association (AMA), 330 North Vilabash Avenue, Chicago, Illinois 60611. FARS 2:227-19,<br>Commercial Computer Software License (Dec 2007) insil apply to and be part of this Agreement.                                                                                                    | se by         |
| A-Z Health Topics                                         | The AMA reserves all rights to approve any license with any Federal agency.                                                                                                    |               |
|                                                           | Disclaimer of Warranties and Liabilities                                                                                                    |               |
| Veterans<br>Crisis Line<br>1-800-273-8255 PRESS           | Fee schedules, entailer value units, conversion factors and/or initiated components are not assigned by the AUA,<br>or of part of CPT, and the AUAI is not concentencify their use. The AUAI does not directly in violated by particular and<br>or dispense medical services. The responsibility for the content of this product is with VA, and no endorsements<br>AUAI is intereded or implied. The AUAI conclusions responsibility for any consequences or liability attituated be or re<br>to any use, non-use or interpretation of Interdent contained or the product. | ticine<br>the |
| my health vet                                             | This Agreement will terminate upon notice if you violate its terms.                                                                                                    |               |
| My Health, My Carn: 24,1 <sup>97</sup> Access to VA       | Should the foregoing terms and conditions be acceptable to you, please indicate your agreemen<br>acceptance by clicking below on the button labeled "ACCEPT."<br>ACCEPT 00 NOT ACCEPT                                                                                                    | t and         |

## 4.11.4 View SEOC Billing Codes for Precertification

Once you open the file titled "SEOC-PRCT\_Code\_List.xlsx" from your downloads, you will be able identify which billing codes require precertification. Any billing codes in the **PRCT Billing Codes** column in red require precertification.

To locate a specific SEOC or billing code:

- 1. Use the CTRL+F keyboard shortcut to pull up the search option in Excel.
- 2. Enter either the specific SEOC name or billing code to locate it in the document.
  - » Note: If a service requires precertification, you will need to create a manual task in HSRM for the Revenue team.

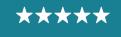

Development, Security, and Operations

#### Figure 50: SEOC Precertification Excel Document

| A h                                                      | В                                                                                                    | C                                                                                                    | D              |
|----------------------------------------------------------|----------------------------------------------------------------------------------------------------|----------------------------------------------------------------------------------------------------|----------------|
| SEOC Name                                                | SEOC Billing Codes<br>SEOC Billing codes in column B <u>DO NOT RECUME</u> presert notification.<br>(Please note: Due to size, some SEOCs will be continued on the subsequent line. Example: General Surgery and General Surgery continued.)                                                                                                    | PRCT Billing Codes<br>PRCT Billing codes in column C (red and underlined)<br><u>DO REQUIRE</u> precert notification. | Effective Date |
| Acupuncture-Chronic<br>Care Management                   | 20560, 20561, 97016, 97026, 97039, 97110, 97112, 97124, 97139, 97140, 97530, 97810, 97813, 97813, 97814, 99211, 99213, 99213, 99214, 99215, 58930                                                                                                    | N/A                                                                                                    | 10/1/2021      |
| Acupuncture-<br>Continuation of Initial<br>Care          | 20560, 20561, 97016, 97026, 97039, 97110, 97112, 97124, 97139, 97140, 97530, 97810, 97811, 97813, 97814, 99211, 99212, 99213, 99214, 99215, 58930                                                                                                    | N/A                                                                                                    | 10/1/2021      |
| Acute Inpatient<br>Psychiatric Involuntary               | 00104, 90870, 99217, 99218, 90219, 99220, 99221, 99222, 99223, 99224, 99225, 99236, 99232, 99232, 99234, 99235, 99236, 99238, 99238, 99236, 99356, 99357                                                                                                    | N/A                                                                                                    | 10/1/2021      |
| Acute Inpatient<br>Psychiatric Voluntary                 | 00104, 90870, 99217, 99218, 99219, 99220, 99221, 99222, 99223, 99226, 99226, 99231, 99232, 99233, 99234, 99235, 99236, 99238, 99239, 99354, 99355, 99356, 99357                                                                                                    | N/A                                                                                                    | 10/1/2021      |
| Acute Inpatient<br>Rehabilitation                        | 99221, 99222, 99223, 99231, 99232, 99233, 99234, 99235, 99236, 99239, 99356, 99357                                                                                                    | <u>90791</u>                                                                                                    | 7/16/2021      |
| Acute Outpatient Cente<br>Based Assisted<br>Hemodialysis | 14415, 34415, 34591, 35592, 35593, 80597, 80054, 80055, 80055, 80057, 80056, 80076, 80226, 80228, 80228, 80238, 80214, 80415, 80105, 81005, 8105, 8105, 810 | <u>36800, 90935, 90937, 90940, 90947, G0420, G0491, G0492</u>                                                        | 7/16/2021      |
| Addiction Medicine<br>Outpatient                         | 1415. 36415, 60047, 80048, 80053, 80051, 80076, 80076, 80076, 80127, 80122, 80122, 80124, 80124, 80124, 80127, 80128, 80148, 80148,     | 82870, 82755, 90790, 90865, 96116, 96121, 96125, 96132, 96133,<br>96136, 96137, 96138, 96139, G0469, G0470           | 10/1/2021      |
| ALASKA USE ONLY HIS                                      | 99202, 99203, 99204, 99205, 99211, 99212, 99213, 99214, 99215                                                                                                    | <u>N/A</u>                                                                                                    | 1/4/2021       |
|                                                          | 16415, 36416, 70220, 70220, 70460, 70460, 71046, 71047, 71048, 74176, 74177, 74177, 74179, 80478, 80048, 80051, 80053, 80051, 80074, 80076, 80036, 80136, 80137, 80144, 80141, 80104, 81001, 81002, 81033, 8105, 8107, 81056, 82040, 82044, 8244, 8248, 8236, 82364, 82542, 82554, 82570, 82570,  | 11102, 11103, 11104, 11105, 11105, 11107, 70470, 70465, 70407,<br>70485, 71250, 71270, 81570, 81575, 89070           |                |

# 4.11.5 Add a Precertification Notification Task

To add a task:

1. From the **Referral Details** screen, select the **Action Menu** (horizontal ellipsis located at the top right of the screen), then select **Add Task**.

*Figure 51: Action Menu – Add Task* 

| Eack to: Referral I                     | List >                  | Add Task                  |                                          |                 |                                 |
|-----------------------------------------|-------------------------|---------------------------|------------------------------------------|-----------------|---------------------------------|
| ONE, Veteran                            | DOB: 01/01/1900         | Ac                        | e: 122 Yrs                               | Patient Details |                                 |
|                                         |                         |                           |                                          |                 | Additional Referral Information |
| Referral Details                        |                         |                           |                                          |                 | Record Contact                  |
| *Referring Facility                     | Togus VA Medical Center | * Provisional Diagnosis   | D509 Iron deficiency anemia, unspecified | Level of C      |                                 |
| Referring Facility Phone                | 207-623-8411            | " Referral Date           | 06/10/2021                               |                 |                                 |
| Referring Facility Fax                  | 207-623-5792            | Clinically Indicated Date | 06/18/2021                               | Veteran's       |                                 |
| * Referring Provider                    |                         | Referral Expiration Date  | 06/10/2022                               |                 |                                 |
| * Priority                              | Routine                 |                           |                                          |                 |                                 |
| <ul> <li>Service/s Requested</li> </ul> |                         |                           |                                          |                 |                                 |
| Category of Care                        |                         | HEMATOLOGY                |                                          |                 |                                 |
| * Service Requested                     |                         | Hematology SEOC 1.0       | 1.8 PRCT                                 |                 |                                 |

- 2. On the **Task Edit** screen, you can add a manual task for another user, a group of users, or yourself. Below are the different fields on the **Task Edit** screen:
- » Task Item This is a mandatory field and needs to be selected from a list, as noted by the magnifying glass. Since this is a task for the Revenue team, select Provider Precert Notification.
- » Priority This is another mandatory field that has a list. It is already filled in as Basic.
- » Status The status is preset to Pending since this is a new task. It is mandatory as well.
- » Assign Group Because this is a task for HSRM Revenue staff, you need to assign the task to the Revenue Utilization Review (RUR) Nurse group.

37

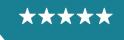

- 3. Add comments to specify for which service and billing code number you are requesting the precertification, appointment date, diagnosis, and associated NPI number.
- 4. Save the changes. Remember, selecting **Update** saves the data and will only be available when all mandatory fields are complete.
- 5. Select Update.
- 6. VA Revenue staff members can now view the task. You may proceed with the service. There is no requirement to wait for VA or TPP approval or response prior to performing the test, procedure, or admission included as part of the SEOC referral.

Figure 52: Task Edit

| Task Edit                                         |                                                                                |                  |                           |            |         |             |        |
|---------------------------------------------------|--------------------------------------------------------------------------------|------------------|---------------------------|------------|---------|-------------|--------|
| * Task Item                                       | Provider Precert Notification                                                  | Q                | Due Date                  | 01/06/2022 | 曲       |             |        |
| * Priority                                        | Basic                                                                          | Q                | * Start Date              | 01/06/2022 | <b></b> |             |        |
| * Status                                          | Pending                                                                        | Q                |                           |            |         |             |        |
| Assign Task to User                               |                                                                                |                  |                           |            |         |             |        |
| Assigned To User<br>Assign Task to Group          | RUR Nurse                                                                      | Q                |                           |            |         |             |        |
| Assigned Facility                                 | Togus VA Medical Center                                                        | Q                |                           |            |         |             |        |
|                                                   |                                                                                |                  |                           |            |         |             |        |
| Comments                                          |                                                                                |                  |                           |            |         |             |        |
| Requesting precertification of dialysis treatment | (CPT 90935) schedule for January 5, 2022 to treat a diagnosis of chronic kidne | ey disease- DX o | ode N18.6, NPI: 000000000 |            |         |             |        |
|                                                   |                                                                                |                  |                           |            |         |             | -      |
|                                                   |                                                                                |                  |                           |            |         |             | *=     |
|                                                   |                                                                                |                  |                           |            |         |             |        |
|                                                   |                                                                                |                  |                           |            |         |             |        |
|                                                   |                                                                                |                  |                           |            |         |             |        |
|                                                   |                                                                                |                  |                           |            |         |             |        |
|                                                   |                                                                                |                  |                           |            |         |             |        |
|                                                   |                                                                                |                  |                           |            |         |             |        |
|                                                   |                                                                                |                  |                           |            |         |             |        |
|                                                   |                                                                                | HealthShare      | Referral Manager          |            |         |             |        |
|                                                   |                                                                                |                  |                           |            |         | Accept Task | Update |

# 4.12 Canned Text

Canned text automatically populates text fields with predefined text items. Selecting the

**Canned Text** icon (also called canned text graphic by screen readers) will display existing items in the canned text library. Users can create their own canned text to populate any text

field that contains the Canned Text icon 🗯.

To create canned text:

- 1. Locate the referral (refer to the Locate a Referral section of this guide).
- 2. Navigate to the Referral Processing Information section. In the Comments box, enter the text you wish to save, highlight it, and then select the Plus icon. This will take you to the Canned Text screen.
- 3. On the Canned Text screen, enter a code to assign to the text. Select the Update button at the bottom right to save the canned text.

# 4.13 Generate Reports

HSRM can generate reports that display the types of services referred to a specific community provider/facility, as well as the current status of the referrals sent during the selected period.

38

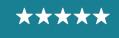

Development, Security, and Operations

#### Table 1: Report Types

| Report Type                              | Description                                                                                                    |
|------------------------------------------|----------------------------------------------------------------------------------------------------|
| Download Request for Services (RFS) Form | This paper RFS form may be uploaded into HSRM.                                                                                                    |
| HSRM Reports Reference Guide             | This report provides VA staff and community providers with the definitions and uses of all reports that they have access to.                                                                                                    |
| Veteran Appointments Report              | This report displays all the appointments at a<br>specified VA or community provider facility. It<br>allows VA staff, VA supervisors, and community<br>providers to review the recent and upcoming<br>Veteran appointments that are scheduled in<br>HSRM. Report fields include Appointment Date,<br>Appointment Status, Level of Care Coordination,<br>and Referral Details. |

To run a report:

1. Select the **Menu** icon  $\equiv$  (also called link menu for screen readers), select **Reports**, and choose **Veteran Appointments Report**.

Figure 53: Menu – Veteran Appointments Report

| -                                      |                 |           |                                  | HSRM       | 1 - QA - MF         |              |                   |                    |                      | 2                               | Community     | v Staff |
|----------------------------------------|-----------------|-----------|----------------------------------|------------|---------------------|--------------|-------------------|--------------------|----------------------|---------------------------------|---------------|---------|
| U.S. Department of<br>Veterans Affairs |                 |           |                                  |            |                     |              |                   |                    |                      | Cate Added Toggle Multi         | ple Selection | :       |
| <u> </u>                               | Date of Birth 🗘 | SSN 🗘     | Service 🗘                        | Priority 💲 | Optional<br>Task(s) | Date Added 🗘 | Referral Number 💲 | Category of Care 🗘 | Status 🗘             | Community Provider / Facility 🗘 | Appt Date 🗘   |         |
| Search                                 |                 |           |                                  |            |                     |              |                   |                    |                      |                                 |               | 1       |
| Find Referral by Patient               | 01/01/1900      | 000000000 | Cardiology<br>Comprehensive      | Routine    |                     | 09/13/2021   | VA000005282       | CARDIOLOGY         | First<br>Appointment | COMMUNITY MEDICAL<br>CENTER     | 09/14/2021    | l       |
| Find Referrals                         |                 |           | SEOC 1.4.10 PRCT                 |            |                     |              |                   |                    | Made                 | OLATER                          |               |         |
| Referral List                          | 01/01/1900      | 000000000 | Radiology MRI - MRA              | Routine    | ~                   | 09/13/2021   | VA000005281       | RADIOLOGY          | First                | COMMUNITY MEDICAL               | 06/24/2022    |         |
| Task List                              |                 |           | SEOC 1.0.8 PRCT<br>REV           |            |                     |              |                   | MRI/MRA            | Appointment<br>Made  | CENTER                          |               |         |
| <ul> <li>Reports</li> </ul>            | 01/01/1900      | 000000000 |                                  | Routine    |                     | 06/14/2021   | VA000005064       | CARDIOLOGY         | Sent                 | COMMUNITY MEDICAL               |               |         |
| Download Request for Services Form     |                 |           | Comprehensive<br>SEOC 1.4.9 PRCT |            |                     |              |                   |                    |                      | CENTER                          |               |         |
| HSRM Reports Reference Guide           | 01/01/1900      | 000000000 | Radiology MRI -                  | Routine    |                     | 06/14/2021   | VA000005062       | RADIOLOGY          | Sent                 | COMMUNITY MEDICAL               |               |         |
| Veteran Appointments Report            |                 |           | MRA_REV_PRCT<br>SEOC 1.0.7       |            |                     |              |                   | MRI/MRA            |                      | CENTER                          |               |         |
| > Tools                                | 04/04/4000      |           |                                  | Deuters    |                     | 00/40/2004   | 1/2000000000      | 115111501.000/     | 0                    | COMMUNITY MEDICAL               |               |         |
|                                        | 01/01/1900      | 000000000 | Hematology SEOC<br>1.0.8 PRCT    | Routine    |                     | 06/10/2021   | VA000005034       | HEMATOLOGY         | Sent                 | CENTER                          |               |         |

- » Note: The HSRM Reports Reference Guide option, located in Reports, provides directions and detailed information about the report.
- 2. Select the criteria needed to run the desired report from the fields available and select the **Preview** icon (also called "link graphic link opens Excel in a new window graphic preview" by screen readers) to run the report.

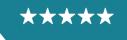

Development, Security, and Operations

Figure 54: Veteran Appointments Report

| E < Veteran Appointments Report                           | HSRM - QA - MR1 | QA Team Account |
|-----------------------------------------------------------|-----------------|-----------------|
| Report Parameters                                         |                 |                 |
| VA Facility                                               |                 | ٩               |
| VA Facility List<br>Community Provider/Facility           |                 | Q,              |
| Community Provider/Facility List<br>Appointment Date From | 06/08/2021      |                 |
| Appointment Date To                                       | 06/22/2021      |                 |
| Level of Care Coordination                                |                 | Q               |
| Level of Care Coordination List<br>Category of Care       |                 | Q,              |
| Category of Care List<br>Appointment Status               |                 | Q,              |
| Appointment Status List                                   | - Preview       |                 |

3. Navigate to the report. Reports may be generated in PDF format or as Excel documents, and users can print and save them.

# 4.14 Billing and Other Referral Information

The **Billing and Other Referral Information** sheet provides community providers with additional details related to the legal authority, claims submissions instructions, precertification requirements, and provision of prescriptions and durable medical equipment for the referral. Community providers can access this information sheet directly from the **Referral Details** screen. The information is also available on the **Offline Referral Form**. The information sheet will contain appropriate content based on the program authority. For example, a referral authorized as a Veterans Care Agreement, Community Care Network, or 1728 service-connected emergency care referral would contain content specific to that program.

To access the Billing and Other Referral Information sheet:

- 1. Locate the referral (refer to the Locate a Referral section of this guide).
- 2. From the **Referral Details** screen, select the **Component Menu** icon <sup>‡</sup> (also called Referral List component menu button by screen readers), then select **Billing and Other Referral Information**.

Figure 55: Component Menu – Billing and Other Referral Information

|                          |                         |                          |                           |                                     |                            | Referral Details                       |
|--------------------------|-------------------------|--------------------------|---------------------------|-------------------------------------|----------------------------|----------------------------------------|
| ISRMPAT,                 | DOB:                    | Age:                     | Address:                  | City:                               | State:                     | ✓ Print                                |
| Referral Details         |                         |                          |                           |                                     |                            | Offline Referral Form                  |
| Referring Facility       | Ralph H. Johnson Depart | ment of Veterans Affairs | *Provisional Diagnosis    | R37 Sexual dysfunction, unspecified | Level of Care Coordination | Billing and Other Referral Information |
| Referring Facility Phone | 843-789-6763            |                          | *Referral Date            | 08/22/2022                          |                            | > Options                              |
| Referring Facility Fax   | 843-937-6100            |                          | Clinically Indicated Date | 08/22/2022                          | Veteran's Medical Record   |                                        |
| Referring Provider       |                         |                          | Referral Expiration Date  | 02/18/2023                          |                            |                                        |
| Priority                 | Routine                 |                          |                           |                                     |                            |                                        |

3. The **Billing and Other Referral Information** sheet appears in a new browser tab and users can print, download, and save it as a PDF.

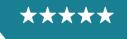

Development, Security, and Operations

Figure 56: Component Menu – Billing and Other Referral Information Sheet

| Billing and Other Referral Information                                                                                                    | VA000002306                                                                           | Page 1 of 1                            |
|----------------------------------------------------------------------------------------------------|---------------------------------------------------------------------------------------|----------------------------------------|
| Billing and Other Referral<br>Information                                                                                                    | VA                                                                                    | U.S. Department<br>of Veterans Affairs |
| Referral Number: VA0000002306<br>Referring VA Facility: Batavia VA Medical Cer                                                                                                    | nter                                                                                  |                                        |
| Submitting Claims<br>ANY CLAIMS RELATED TO THIS EPISODE C<br>AND INCLUDE THE APPROVED REFERRAL                                                                                                    |                                                                                       | OPTUM UNITEDHEALTH CARE                |
| Methods to submit claims:<br>Electronic Data Interchange (EDI):<br>Payer ID for Medical and Dental – VACCN                                                                                                    |                                                                                       |                                        |
| More information on how to submit claims can https://www.va.gov/COMMUNITYCARE/revenu                                                                                                    |                                                                                       |                                        |
| <b>Precertification</b><br>The Standardized Episode of Care (SEOC) reference of PartyPayer (TPP) precertification. It is imperative services for a Veteran that has Other Health Institute TPP for care that is not for a Service Connection | ve that you notify the VA if you have sch<br>surance (OHI), so that VA can notify the | neduled any of these specific          |

# **5** Clinical Viewer

The **Clinical Viewer** portal offers users a comprehensive view of a Veteran's medical documentation history in HSRM. Categories of information available in Clinical Viewer include a clinical summary of the patient's history, allergies, immunizations, any medications, lab results, procedures, and more. Clinical Viewer gives HSRM users a secure, centralized source of medical history and patient details for a Veteran in HSRM.

Clinical Viewer is accessible from the **Referral Details** screen for any Veteran that has relevant data in the system. To access Clinical Viewer from the **Referral Details** screen, users can either select the **Clinical Viewer** icon and the **Patient Banner** or follow the **Veteran's Medical Record** link in the **Referral Details** section.

To access Clinical Viewer:

- 1. Locate the referral (refer to the Locate a Referral section of this guide).
- 2. Select the **Clinical Viewer** icon ion the Patient Banner or the **Veteran's Medical Record** link on the **Referral Details** screen.

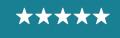

Development, Security, and Operations

#### Figure 57: Referral Details Screen

| E C Back to: Referral                                       | List >                                                                                                    |                                       | HSRM - QA - MR7                                           |                                         | Community Staff                                   |
|-------------------------------------------------------------|----------------------------------------------------------------------------------------------------|---------------------------------------|-----------------------------------------------------------|-----------------------------------------|---------------------------------------------------|
| ONE, Veteran                                                | DOB: 01/01/1900                                                                                                    |                                       | Age: 122 Yrs                                              |                                         | <u> </u>                                          |
| Referral Details                                            |                                                                                                    |                                       |                                                           |                                         | ÷ •                                               |
| *Referring Facility                                         | Togus VA Medical Center                                                                                                    | * Provisional Diagnosis               | D509 Iron deficiency anemia, unspecified                  | Level of Care Coordination              | Moderate                                          |
| Referring Facility Phone                                    | 207-623-8411                                                                                                    | * Referral Date                       | 06/10/2021                                                |                                         | Add/View Documents                                |
| Referring Facility Fax                                      | 207-623-5792                                                                                                    | Clinically Indicated Date             | 06/18/2021                                                | Veteran's Medical Record                |                                                   |
| *Referring Provider                                         |                                                                                                    | Referral Expiration Date              | 06/10/2022                                                |                                         |                                                   |
| * Priority                                                  | Routine                                                                                                    |                                       |                                                           |                                         |                                                   |
| ✓ Service/s Requested                                       |                                                                                                    |                                       |                                                           |                                         |                                                   |
| Category of Care                                            |                                                                                                    | HEMATOLOGY                            |                                                           |                                         |                                                   |
| * Service Requested                                         |                                                                                                    | Hematology SEOC 1.                    | 0.8 PRCT                                                  |                                         |                                                   |
|                                                             |                                                                                                    | SEOC Details                          |                                                           |                                         |                                                   |
| This referral is only valid for                             | the services authorized under this standardized episod                                                                                                    | e of care (SEOC). An overview of      | of services and number of visits authorized for this SI   | EOC can be viewed using the "SEO        | C Details" link above.                            |
| For additional billing and ref                              | ferral information, please click the "Billing and Other Ref                                                                                                    | ferral Information" tab underneat     | th the "Print" tab on the vertical ellipse action menu in | the top right corner of this screen.    |                                                   |
| If additional services are ne                               | eded, or for questions related to this referral, please cor                                                                                                    | ntact the referring VA facility liste | d above.                                                  |                                         |                                                   |
| (OHI). The Veterans Health<br>notify the VA if you have sch | ment of Veterans Affairs (VA) is required by law to obtain<br>Administration (VHA) Office of Community Care (OCC)<br>reduled any of these specific services for a Veteran that<br>JNITYCARE/providers/PRCT_requirements.asp | Standardized Episode Of Care          | (SEOC) referral you have accepted may include spec        | cific services that require Third Party | Payer precertification. It is imperative that you |

 If the user selects the Clinical Viewer icon, a menu will open. Select the Veteran's Medical Record option. Alternatively, if the user selects the Veteran's Medical Record link in the Referral Details portion of the screen, it will bypass the menu and take them directly to Clinical Viewer.

Figure 58: Clinical Viewer Access Menu

| E Sack to: Referral Back to: Referral Back to: R | List >                                                                                                    |                                            | HSRM - QA                  | - MR7                          |                      | Veteran's Medical Record | > |
|----------------------------------------------------------------------------------------------------|----------------------------------------------------------------------------------------------------|--------------------------------------------|----------------------------|--------------------------------|----------------------|--------------------------|---|
| ONE, Veteran                                                                                                    | DOB: 01/01/1                                                                                                    | 900                                        |                            | Age: 122 Yrs                   |                      |                          |   |
| Referral Details                                                                                                    |                                                                                                    |                                            |                            |                                |                      |                          |   |
| *Referring Facility                                                                                                    | Togus VA Medical Center                                                                                                    | *Provisional Diagnosis                     | 1499 Cardiac arrhyth       | mia, unspecified               | Level of C           |                          |   |
| Referring Facility Phone                                                                                                    | 207-623-8411                                                                                                    | *Referral Date                             | 06/14/2021                 |                                |                      |                          |   |
| Referring Facility Fax                                                                                                    | 207-623-5792                                                                                                    | Clinically Indicated Date                  | 06/21/2021                 |                                | Veteran's            |                          |   |
| *Referring Provider                                                                                                    |                                                                                                    | Referral Expiration Date                   | 12/14/2022                 |                                |                      |                          |   |
| *Priority                                                                                                    | Routine                                                                                                    |                                            |                            |                                |                      |                          |   |
| ✓ Service/s Requested                                                                                                    |                                                                                                    |                                            |                            |                                |                      |                          |   |
| Category of Care                                                                                                    |                                                                                                    | CARDIOLOGY                                 |                            |                                |                      |                          |   |
| * Service Requested                                                                                                    |                                                                                                    | Cardiology Comprehen                       | nsive SEOC 1.4.9 PRCT      |                                |                      |                          |   |
|                                                                                                    |                                                                                                    | SEOC Details                               |                            |                                |                      |                          |   |
| This referral is only valid for                                                                                                    | the services authorized under this standardized e                                                                                                    | episode of care (SEOC). An overview o      | of services and number of  | f visits authorized for this S | EOC can be view      |                          |   |
| For additional billing and ref                                                                                                    | ferral information, please click the "Billing and Oth                                                                                                    | er Referral Information" tab underneat     | h the "Print" tab on the v | ertical ellipse action menu i  | n the top right corr |                          |   |
| If additional services are ne                                                                                                    | eded, or for questions related to this referral, plea                                                                                                    | se contact the referring VA facility liste | d above.                   |                                |                      |                          |   |
| (OHI). The Veterans Health<br>notify the VA if you have sch                                                                                                    | ment of Veterans Affairs (VA) is required by law to<br>Administration (VHA) Office of Community Care (<br>neduled any of these specific services for a Vetera<br>JNITYCARE/providers/PRCT_requirements.asp | OCC) Standardized Episode Of Care (        | SEOC) referral you have    | accepted may include spe       | cific services that  |                          |   |
| Please refer to the Billing an                                                                                                    | nd Other Referral Information tab for details on the                                                                                                    | precertification requirements related t    | to this approved referral  | and Veteran.                   |                      |                          |   |

4. The Clinical Viewer page will open, displaying patient medical history in HSRM. The categories of information available for viewing are in a list called the **Chartbook**. Select one of the categories in the Chartbook to view it.

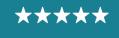

Development, Security, and Operations

Figure 59: Clinical Viewer Home Screen

| Back to: Referral Details | >                                       |           | HSRM               | - QA - MR7 Adh   | oc 1                |                    |               |              | L HSRM Traini   |
|---------------------------|-----------------------------------------|-----------|--------------------|------------------|---------------------|--------------------|---------------|--------------|-----------------|
|                           |                                         |           |                    |                  |                     |                    |               | 200          | · ·             |
| Chartbook                 | ^ Diagnoses                             |           | Sorted by Last Upo | dated, Diagnosis | ✓ Lab Results       |                    |               |              |                 |
| Clinical Summary          | Diagnosis 🗘                             | Type      | Last Updated 🗘     |                  | Order               | Results            | Collection Da | e Deta       | ils.            |
| Conditions                | PROPHY VACC. STREP PNEU                 | PRIMARY   | 01/20/2012 09:15   |                  |                     |                    |               |              |                 |
|                           | VACCINATION FOR DTP-DTAP                | SECONDARY | 01/20/2012 09:15   |                  |                     |                    |               |              |                 |
| Allergies                 | VACCIN FOR INFLUENZA                    | SECONDARY | 01/20/2012 09:15   |                  |                     |                    |               |              |                 |
| Medications               | HYPERKINETIC SYND NOS                   | PRIMARY   | 01/13/2012 09:30   |                  |                     |                    |               |              |                 |
| Documents                 | OTH UNSP COUNSEL                        | PRIMARY   | 01/10/2012 14:36   |                  |                     |                    |               |              |                 |
| Immunizations             | Page 1 Next2                            |           |                    |                  |                     |                    |               |              |                 |
| Vital Signs               | ✓ Allergies                             |           | Sorted by Last Up  | dated, Category  | ✓ Diagnostic Studie | 15                 |               |              |                 |
| Lab Results               | Allergen Reaction Source                | Catego    | ry 🗘 🛛 Last Update | d Ç              | Study               | Ordering Clinician | Order Date    | Test Date    | Status          |
| Diagnostic Studies        | PENICILLIN                              |           |                    |                  |                     |                    |               |              |                 |
| Procedures                | ✓ Medications                           |           | Sorted by Start D  | ate, Medication  | V Documents [ Acro  | oss All Episodes ] | Search        | ۹ 🖌          | Grouped, Sorter |
| Histories                 | Medication 🗘                            | Dose      | Start Date 🗘       | Details          |                     |                    |               |              |                 |
|                           | PRIMARY CARE REFERRAL/NOPC              |           | 01/13/2012 09:58   | 1.0              | Document 0          | Source Ĉ           | Facility 🗘    | Event Date 🗘 | Detail          |
| Encounters                | BACK/JOINT                              |           | 12/08/2011 08:44   |                  | Consult Report      | Source G           | Pacility 🕁    | Event Date 🗸 | Detail          |
| Appointments              | Non-Formulary Drug Request Primary Care |           | 12/08/2011 08:54   | :                | > Progress Note     |                    |               |              |                 |
| Care Team                 | Women's Health/NOPC                     |           | 12/08/2011 08:44   |                  |                     |                    |               |              |                 |
| Cohorts                   | EXERCISE CLEARANCE                      |           | 11/10/2011 10:28   | -                |                     |                    |               |              |                 |
| Claims                    | Page 1 Next>                            |           |                    |                  |                     |                    |               |              |                 |
| Demographics              |                                         |           |                    |                  |                     |                    |               |              |                 |
| Insurance                 | •                                       |           |                    |                  |                     |                    |               |              |                 |

» Note: All information in Clinical Viewer is read-only, so users will not be able to print or download any information or documentation. Attempting to save images or data from Clinical Viewer may present security risks. Users must remove any saved data or images from their device after use.

# 6 Additional Resources

Contact the HSRM Help Desk for support. Open a ticket by phone at 1-844-293-2272 or email <u>hsrmsupport@va.gov</u>.

Additionally, the following websites provide quick and easy access to commonly needed materials:

- » VA Community Care Website
- » HSRM Support Points of Contact List
- » Community Provider Information Sheet

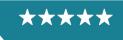

# **Appendix A: Acronyms and Abbreviations**

Table 2: Acronyms and Abbreviations

| Acronym or Abbreviation | Definition                                             |  |
|-------------------------|--------------------------------------------------------|--|
| Admin                   | Administrator                                          |  |
| C6                      | Community Care Clinical Coordination Contact Center    |  |
| СВОС                    | Community-Based Outpatient Clinic                      |  |
| CCN                     | Community Care Network                                 |  |
| EDIPI                   | Electronic Data Interchange Personal Identifier        |  |
| EOC                     | Episode of Care                                        |  |
| HIE                     | Health Information Exchange                            |  |
| HSRM                    | HealthShare Referral Manager                           |  |
| ICN                     | Integration Control Number                             |  |
| IT                      | Information Technology                                 |  |
| NPI                     | National Provider Identifier                           |  |
| ОНІ                     | Other Health Insurance                                 |  |
| OS                      | Operating System                                       |  |
| PDF                     | Portable Document Format                               |  |
| PII                     | Personally Identifiable Information                    |  |
| PPMS                    | Provider Profile Management System                     |  |
| RFS                     | Request for Services                                   |  |
| RUR                     | Revenue Utilization Review                             |  |
| SAR                     | Secondary Authorization Request                        |  |
| SEOC                    | Standardized Episode of Care                           |  |
| ТРА                     | Third-Party Administrator                              |  |
| ТРР                     | Third-Party Payer                                      |  |
| TRAIN                   | Training Finder Real-time Affiliate Integrated Network |  |
| VA                      | U.S. Department of Veterans Affairs                    |  |
| VAMC                    | Veterans Affairs Medical Center                        |  |
| VHA                     | Veterans Health Administration                         |  |
| VISN                    | Veterans Integrated Service Network                    |  |
|                         |                                                        |  |

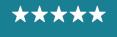

OFFICE OF INFORMATION AND TECHNOLOGY Development, Security, and Operations

# **Appendix B: Revision History Table**

Table 3: Revision History Table

| Version | Date       | Author             | Description                                                                                                    |
|---------|------------|--------------------|----------------------------------------------------------------------------------------------------|
| 0.1     | Nov. 2018  | CCRA Training Team | Initial Draft                                                                                                    |
| 0.2     | Nov. 2018  | Sam Weaver         | QC Review                                                                                                    |
| 0.3     | Nov. 2018  | Jennifer Cote      | JPM/PQAL Review                                                                                                    |
| 0.4     | Nov. 2018  | Susan Burke        | PM Review                                                                                                    |
| 0.5     | 01/14/2019 | Sam Weaver         | Template Update                                                                                                    |
| 0.6     | 01/14/2019 | Jennifer Cote      | JPM/PQAL Review                                                                                                    |
| 1.0     | 01/14/2019 | Susan Burke        | PM Review                                                                                                    |
| 1.1     | 03/25/2019 | Allyson Newman     | Updates from 4.0<br>» New screenshots throughout<br>» Alt Text added<br>» Updated TOC<br>» Updated Table of Figures<br>» Updated Table of Tables<br>» Text updates throughout<br>» Added Section 3.1.2: Billing and Other<br>Referral Information<br>» Added screenshot of Component Menu<br>with Billing and Other Referral Information<br>option highlighted<br>» Added screenshot of Billing and Other<br>Information Sheet<br>» Updated HSRM Help Desk phone number<br>and TTY number |
| 1.2     | 03/27/2019 | Kathryn Hooker     | <ul> <li>QC Review</li> <li>Title page: Changed date to April 2019 and<br/>Version to 2.0; removed HSRM acronym</li> <li>Footer: Changed to Arial font</li> <li>Intro: Updated to mandatory version</li> <li>Appendix A: Added acronyms</li> <li>Throughout doc: <ul> <li>Edited alt text for brevity</li> <li>Made minor changes to grammar and punctuation</li> </ul> </li> </ul>                                                                                                    |
| 1.3     | 05/08/2019 | Jennifer Cote      | JPM/PQAL Review                                                                                                    |

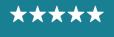

| Version | Date       | Author         | Description                                                                                                    |
|---------|------------|----------------|----------------------------------------------------------------------------------------------------|
| 1.4     | 06/13/2019 | Allyson Newman | <ul> <li>Updates for Build 6.0</li> <li>New screenshots throughout</li> <li>Expanded Requests for Services section with screenshots</li> <li>Updated TOC</li> <li>Update Table of Figures</li> <li>Updated Table of Tables</li> <li>Text updates throughout</li> <li>Minor punctuation</li> <li>Added a report</li> </ul> |
| 1.5     | 06/17/2019 | Rachael Levine | Training Team Lead Review                                                                                                    |
| 1.6     | 06/17/2019 | Allyson Newman | <ul><li>» Updates to screenshots, text.</li><li>» Added Alt text</li></ul>                                                                                                    |
| 1.7     | 06/17/2019 | Jennifer Cote  | JPM/PQAL Review                                                                                                    |
| 2.0     | 06/17/2019 | Susan Burke    | Program Manager Review                                                                                                    |
| 2.1     | 06/21/2019 | Allyson Newman | Added PPMS Provider Search                                                                                                    |
| 2.2     | 06/24/2019 | Kathryn Hooker | QC review of updates                                                                                                    |
| 2.3     | 06/24/2019 | Jennifer Cote  | JPM/PQAL Review                                                                                                    |
| 3.0     | 08/13/2019 | Allyson Newman | Updates for Build 7.0<br>» New screenshots throughout<br>» Text updates throughout<br>» Updated TOC<br>» Updated Table of Figures<br>» Updated Table of Tables<br>» Updated Resource links<br>» Updated footer with date<br>» Updated Getting Access to HSRM section<br>» Updated alt text                                |
| 3.1     | 08/22/2019 | Staci Shelley  | QC Review                                                                                                    |
| 4.0     | 03/02/2020 | Allyson Newman | <ul> <li>Updates for Build 7.5</li> <li>» Updated footer</li> <li>» Spelling and grammar revisions</li> <li>» Removed Provider Search and Additional Details section</li> <li>» Updated alt text</li> <li>» Updated screenshots</li> <li>» Updated Table of Contents</li> <li>» Updated Table of figures</li> </ul>       |

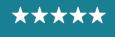

| Version | Date       | Author             | Description                                                                                                    |
|---------|------------|--------------------|----------------------------------------------------------------------------------------------------|
| 4.1     | 04/28/2020 | Janay Hurley       | Updates for Build 8.0<br>» Updated Figure 5<br>» Updated alt text for figure 5<br>» Updated footer                                                                                                    |
| 4.2     | 04/29/2020 | Jennifer Defreitas | Manager Review                                                                                                    |
| 4.3     | 04/29/2020 | Kathryn Hooker     | QC Review<br>» Updated intro text and Appendix A<br>» Verified links and alt text throughout                                                                                                    |
| 4.4     | 04/30/2020 | Jennifer Cote      | JPM/PQAL Review                                                                                                    |
| 5.0     | 05/01/2020 | Susan Burke        | Program Manager Review                                                                                                    |
| 5.1     | 05/26/2020 | Sara Zarny         | <ul> <li>Updates for Release 9.0</li> <li>&gt; Updated Figure 32</li> <li>&gt; Updated alt text for Figure 32</li> <li>&gt; Updated Figure 34</li> <li>&gt; Updated alt text for Figure 34</li> <li>&gt; Updated Figure 37</li> <li>&gt; Updated alt text for Figure 37</li> <li>&gt; Updated footer</li> </ul>                                                                                                 |
| 5.2     | 05/29/2020 | Janay Hurley       | Training Team Lead Review                                                                                                    |
| 5.3     | 06/03/2020 | Kathryn Hooker     | QC review of updates                                                                                                    |
| 5.4     | 06/05/2020 | Jennifer Cote      | JPM/PQAL Review                                                                                                    |
| 6.0     | 06/07/2020 | Susan Burke        | Program Manager Review                                                                                                    |
| 6.1     | 07/30/2020 | Allyson Newman     | Updates for Release 10.0<br>» Updated version number and date<br>» Updated footer<br>» Updated Figure 5<br>» Updated Figure 9<br>» Updated Figure 16<br>» Updated Figure 17<br>» Updated Figure 20<br>» Updated Figure 32<br>» Updated Figure 33<br>» Updated Figure 35<br>» Updated Figure 37<br>» Updated Figure 39<br>» Updated Table of Contents<br>» Updated Table of Figures<br>» Updated Table of Tables |
| 6.2     | 08/11/2020 | Rammy Sbeitan      | Final QA Review                                                                                                    |

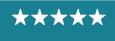

| Version | Date       | Author             | Description                                                                                                    |
|---------|------------|--------------------|----------------------------------------------------------------------------------------------------|
| 6.3     | 08/17/2020 | Allyson Newman     | <ul> <li>» Updated Figure 9</li> <li>» Updated Figure 6</li> <li>» Updated Figure 12</li> <li>» Updated Figure 19</li> <li>» Updated Figure 22</li> <li>» Updated Figure 24</li> </ul>                                                  |
| 6.4     | 08/17/2020 | Sara Zarny         | Training QA Review                                                                                                    |
| 6.5     | 08/17/2020 | Janay Hurley       | Training Team Lead Review                                                                                                    |
| 6.6     | 08/17/2020 | Kathryn Hooker     | QC Review                                                                                                    |
| 6.7     | 08/20/2020 | Jennifer Defreitas | Training Manager Review                                                                                                    |
| 6.8     | 08/21/2020 | Jennifer Cote      | JPM/PQAL Review                                                                                                    |
| 8.0     | 09/09/2020 | Susan Burke        | Program Manager Review                                                                                                    |
| 8.1     | 10/26/2020 | Allyson Newman     | Updates for Release 11.0<br>» Replaced Figure 18 and added alt text<br>» Replaced Figure 19 and added alt text<br>» Updated text throughout<br>» Updated Table of Contents<br>» Updated Table of Figures<br>» Updated Table of Tables   |
| 8.2     | 11/04/2020 | Kathryn Hooker     | QC review of updates                                                                                                    |
| 8.3     | 11/16/2020 | Jennifer Defreitas | Manager Review                                                                                                    |
| 8.4     | 11/17/2020 | Jennifer Cote      | JPM/PQAL Review                                                                                                    |
| 9.0     | 11/18/2020 | Susan Burke        | Program Manager Review                                                                                                    |
| 9.1     | 01/22/2021 | Connor Reed        | <ul> <li>Technical Writer Review</li> <li>» Updated title page to reflect Release 12.0 with no changes</li> <li>» Updated footer to reflect version review and review date</li> </ul>                                                   |
| 9.2     | 03/10/2021 | Jennifer Cote      | JPM/PQAL Review                                                                                                    |
| 10.0    | 03/12/2021 | Susan Burke        | Program Manager Review                                                                                                    |
| 10.1    | 05/25/2021 | Allyson Newman     | Updates for Release 13.0<br>» Updated text throughout<br>» Updated Figure 2<br>» Updated Figure 3<br>» Updated Figure 4<br>» Updated Figure 5<br>» Updated Figure 12<br>» Updated Figure 38<br>» Updated Figure 41<br>» Updated Table 1 |

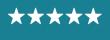

| Version | Date       | Author          | Description                                                                                                    |
|---------|------------|-----------------|----------------------------------------------------------------------------------------------------|
| 10.2    | 06/09/2021 | Connor Reed     | <ul> <li>QA Review for Release 13 Updates</li> <li>» Reviewed and updated all screenshots for<br/>PII/Privacy</li> <li>» Updated Figure 10</li> <li>» Updated Figure 21</li> <li>» Updated Figure 22</li> <li>» Updated Figure 24</li> <li>» Updated Ianguage throughout</li> <li>» Included note about C6 referrals</li> <li>» Added Section 6: Clinical Viewer</li> <li>» QA of updates</li> <li>» 508 Compliance review</li> </ul> |
| 10.3    | 07/07/2021 | Yasir Hashmi    | Manager Review                                                                                                    |
| 10.4    | 07/12/2021 | Kathryn Hooker  | QC Review                                                                                                    |
| 10.5    | 07/16/2021 | Jennifer Cote   | JPM/PQAL Review                                                                                                    |
| 11.0    | 07/27/2021 | Susan Burke     | Program Director Review                                                                                                    |
| 11.1    | 08/02/2021 | Connor Reed     | Updated Clinical Viewer Figures 42, 43, 44                                                                                                    |
| 11.2    | 08/02/2021 | Kathryn Hooker  | QC Review                                                                                                    |
| 11.3    | 08/02/2021 | Jennifer Cote   | JPM/PQAL Review                                                                                                    |
| 12.0    | 08/02/2021 | Susan Burke     | Program Director Review                                                                                                    |
| 12.1    | 09/10/2021 | Allyson Newman  | <ul> <li>Updates for Release 14.0</li> <li>» Updated text throughout</li> <li>» Updated Figures 16, 17, 18, 19, 20, 31, 36, and 38 and updated alt text</li> </ul>                                                                                                    |
| 12.2    | 09/13/2021 | Connor Reed     | <ul> <li>QA of Release 14.0 Updates</li> <li>» Inserted Figures 5 and 6</li> <li>» Updated Veteran Appointment Preference Language</li> <li>» Inserted Section 4.1.3</li> <li>» Updated TOC and TOE</li> </ul>                                                                                                    |
| 12.3    | 09/16/2021 | Yasir Hashmi    | Manager Review                                                                                                    |
| 12.4    | 09/20/2021 | Lorelei Cox     | Project Manager Review                                                                                                    |
| 12.5    | 09/20/2021 | Kathryn Hooker  | QC Review                                                                                                    |
| 12.6    | 09/23/2021 | Jennifer Cote   | JPM/PQAL Review                                                                                                    |
| 12.7    | 09/24/2021 | Jennifer Parker | DPM Review                                                                                                    |
| 13.0    | 10/08/2021 | Susan Burke     | Program Director Review                                                                                                    |
| 13.1    | 12/08/2021 | Allyson Newman  | Initial review of updates needed for 15.0<br>» Updated text and added comments                                                                                                    |

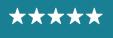

| Version | Date       | Author                        | Description                                                                                                    |
|---------|------------|-------------------------------|----------------------------------------------------------------------------------------------------|
| 13.2    | 12/13/2021 | Allyson Newman                | Updates for Release 15.0<br>» Updated Figures 2, 3, 20, and 21<br>» Updated text throughout                                                                                                    |
| 13.3    | 12/16/2021 | Connor Reed<br>Allyson Newman | <ul> <li>Updates for Release 15.0</li> <li>» Added section 13 about precertification process</li> <li>» Updated Figure 4</li> <li>» Updated text</li> </ul>                                                |
| 13.4    | 12/22/2021 | Yasir Hashmi                  | Manager Review                                                                                                    |
| 13.5    | 12/27/2021 | Lorelei Cox                   | Project Manager Review                                                                                                    |
| 13.6    | 12/28/2021 | Kathryn Hooker                | QC Review                                                                                                    |
| 13.7    | 12/29/2021 | Jennifer Cote                 | JPM/PQAL Review                                                                                                    |
| 14.0    | 01/17/2022 | Susan Burke                   | Program Director Review                                                                                                    |
| 14.1    | 03/03/2022 | Allyson Newman                | Initial review of updates for 16.0                                                                                                    |
| 14.2    | 03/03/2022 | Allyson Newman                | Updates for Release 16.0<br>» Updated Figures 7 and 11                                                                                                    |
| 14.3    | 03/07/2022 | Connor Reed                   | Updates for Release 16.0<br>» Added the Find Referral by Patient Section                                                                                                    |
| 14.4    | 03/21/2022 | Lorelei Cox                   | Project Manager Review                                                                                                    |
| 14.5    | 03/23/2022 | Kathryn Hooker                | QC review of updates                                                                                                    |
| 14.6    | 03/25/2022 | Jennifer Cote                 | Project Manager – PMO Review                                                                                                    |
| 15.0    | 04/05/2022 | Susan Burke                   | Program Director Review                                                                                                    |
| 15.1    | 05/13/2022 | Allyson Newman                | Initial review of updates for 17.0                                                                                                    |
| 15.2    | 05/16/2022 | Allyson Newman                | <ul> <li>Updates for Release 17.0</li> <li>» Updated date and Release no.</li> <li>» Updated Figures 14, 23, 24</li> <li>» Updated text throughout</li> </ul>                                              |
| 15.3    | 05/27/2022 | Connor Reed                   | QC of Release 17.0 updates, privacy edits, and 508 compliance validation                                                                                                    |
| 15.4    | 05/27/2022 | Yasir Hashmi                  | Manager Review                                                                                                    |
| 15.5    | 05/31/2022 | Lorelei Cox                   | Project Manager Review                                                                                                    |
| 15.6    | 06/02/2022 | Kathryn Hooker                | QC review of updates                                                                                                    |
| 15.7    | 06/03/2022 | Jennifer Cote                 | Project Manager – PMO Review                                                                                                    |
| 16.0    | 06/22/2022 | Susan Burke                   | Sr. Program Director Review                                                                                                    |
| 16.1    | 09/08/2022 | Allyson Newman                | <ul> <li>Updates for Release 19.0</li> <li>» Updated text throughout</li> <li>» Updated Figures 2-7, 10, 11, 13, 14, 18, 20, 23, 24, 26, 30, 32, 34, 36, 40, 41, 43, 44, 48, 50, 52, 54, and 56</li> </ul> |

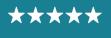

| Version | Date       | Author         | Description                                     |
|---------|------------|----------------|-------------------------------------------------|
| 16.2    | 09/12/2022 | Connor Reed    | Review of updates for Release 19.0              |
| 16.3    | 10/03/2022 | Lorelei Cox    | Project                                         |
| 16.4    | 10/05/2022 | Kathryn Hooker | QC review of updates                            |
| 16.5    | 10/25/2022 | Allyson Newman | Updated screenshots with new CV icon throughout |
| 16.6    | 10/26/2022 | Connor Reed    | Review of updates                               |
| 16.7    | 11/14/2022 | Kathryn Hooker | QC Review                                       |
| 16.8    | 11/15/2022 | Jennifer Cote  | PMO Project Manager Review                      |
| 17.0    | 11/17/2022 | Susan Burke    | Sr. Program Director Review                     |

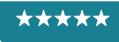